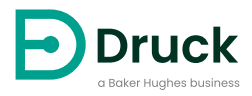

# **DPI612 Étalonneur de pression portatif** Manuel d'utilisation

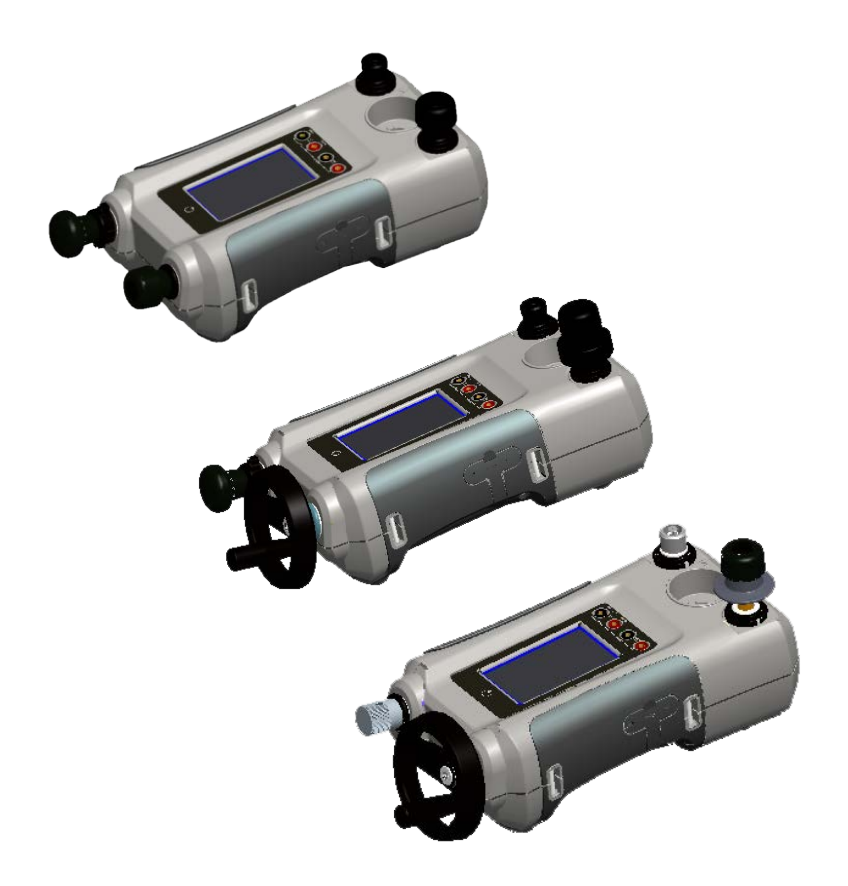

## **Introduction**

Les appareils Druck DPI612 de la série Flex sont des systèmes d'étalonnage et d'essai de pression entièrement autonomes. Ils disposent de modules de pression interchangeables pour assurer une certaine souplesse en matière de plages de pression, de génération de pressions pneumatiques ou hydrauliques, de mesure de signaux du process et de fourniture d'une boucle d'alimentation. Ils offrent toute la commodité des appareils de la série Druck DPI610/615 tout en présentant des capacités de génération accrues, une précision plus élevée et un fonctionnement simplifié de l'écran tactile.

## **Sécurité**

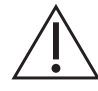

**AVERTISSEMENT N'appliquez pas de pression supérieure à la pression maximale de sécurité en service.**

**Il est dangereux de brancher une source de pression externe à un étalonneur de pression DPI612. Utilisez uniquement les mécanismes internes pour régler et contrôler la pression dans l'étalonneur de pression.**

Le fabricant a conçu cet appareil pour qu'il fonctionne en toute sécurité dans le cadre d'une utilisation conforme aux procédures détaillées dans ce manuel. N'utilisez pas cet appareil à des fins autres que celles spécifiées, sous peine de nuire au fonctionnement des dispositifs de protection internes.

Ce document contient des consignes d'utilisation et de sécurité à respecter impérativement pour conserver l'appareil en bon état et garantir son fonctionnement en toute sécurité. Les consignes de sécurité sont des mises en garde ou des avertissements destinés à prémunir l'utilisateur contre les risques de blessure et à protéger l'appareil des dommages éventuels.

Faites appel à des techniciens qualifiés<sup>1</sup> et respectez les bonnes pratiques dans toutes les procédures décrites dans ce document.

## **Entretien**

L'appareil doit être entretenu conformément aux procédures détaillées dans ce document. Les autres procédures du fabricant doivent être exécutées par un centre de réparation agréé ou le centre de service du fabricant.

## **Questions techniques**

Contactez le fabricant pour toute question technique.

<sup>1.</sup> Un technicien qualifié doit posséder les connaissances techniques, la documentation, le matériel d'essai et les outils spéciaux nécessaires pour effectuer les interventions requises sur cet appareil.

## **Symboles**

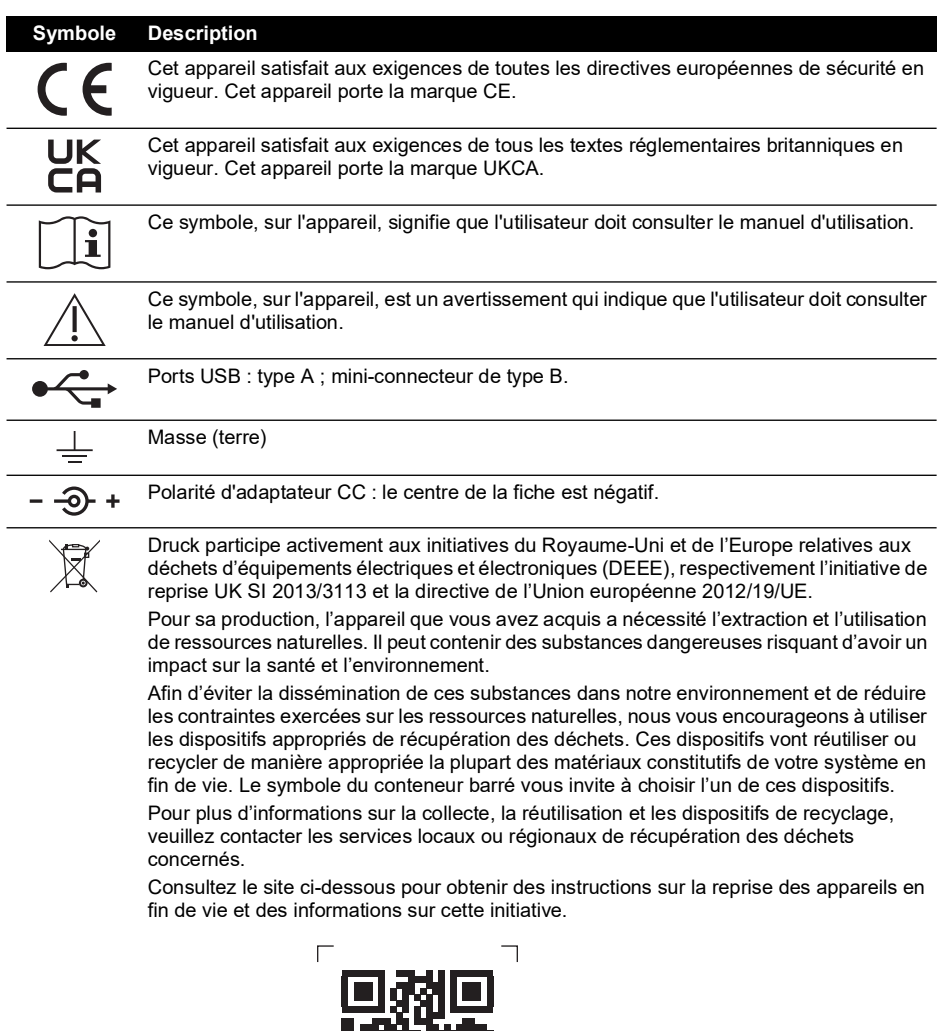

F.

 $\overline{\phantom{0}}$ 

 $\Box$ 

**<https://druck.com/weee>**

## **Abréviations**

Les abréviations suivantes sont utilisées dans ce manuel. Les abréviations sont identiques au singulier et au pluriel.

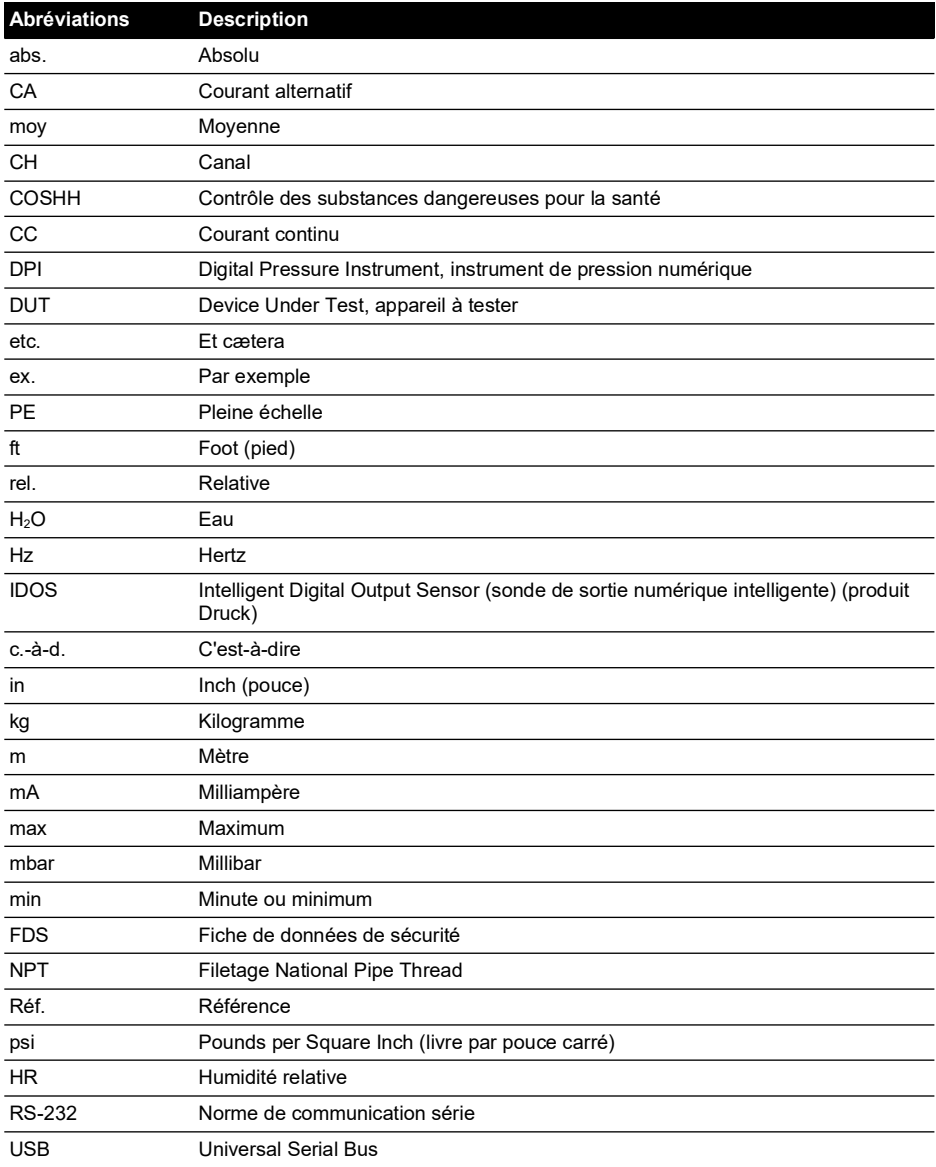

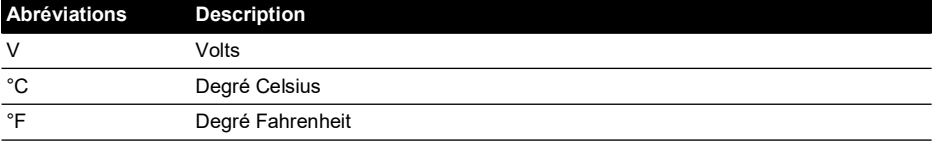

## **Table des matières**

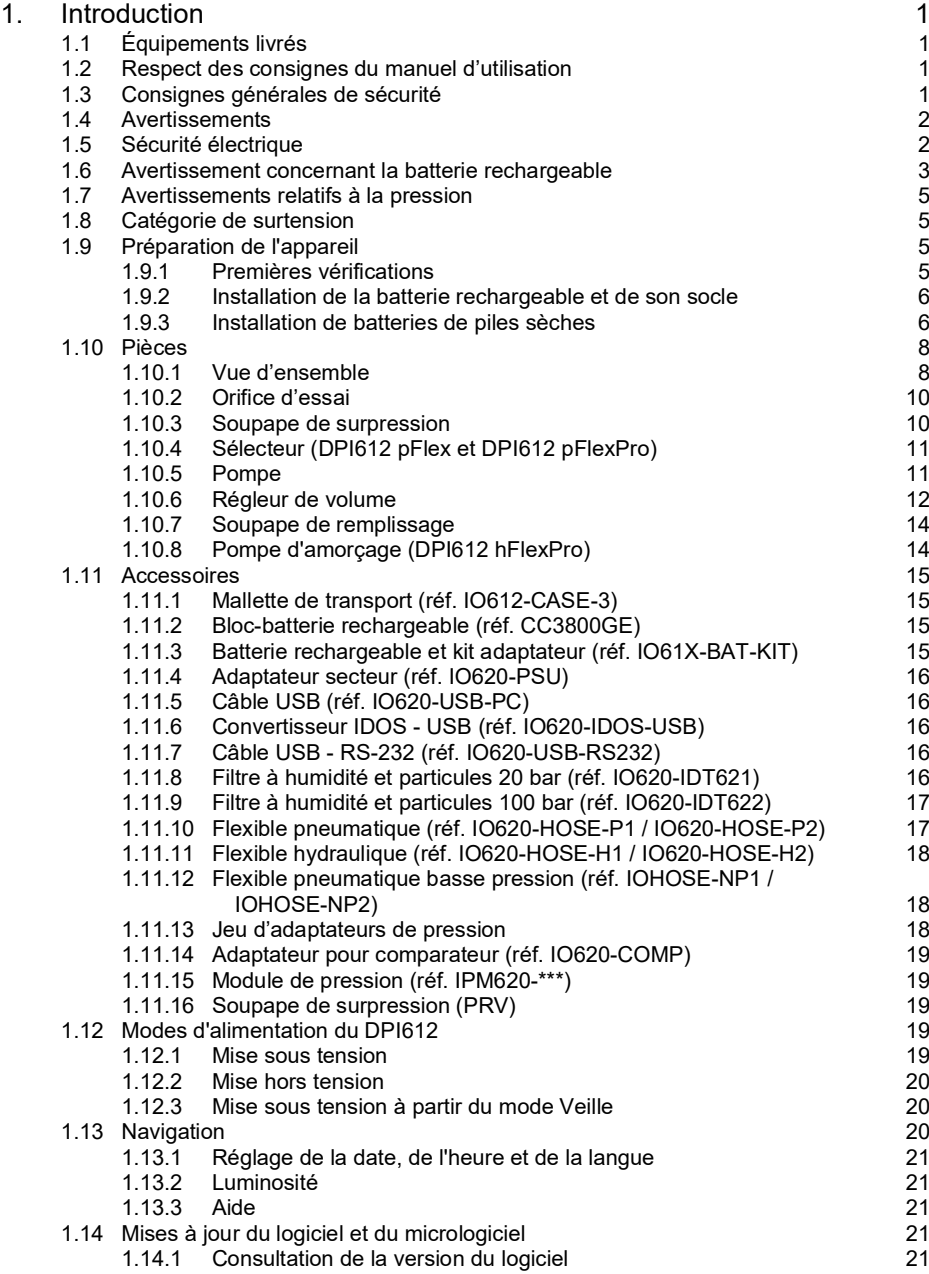

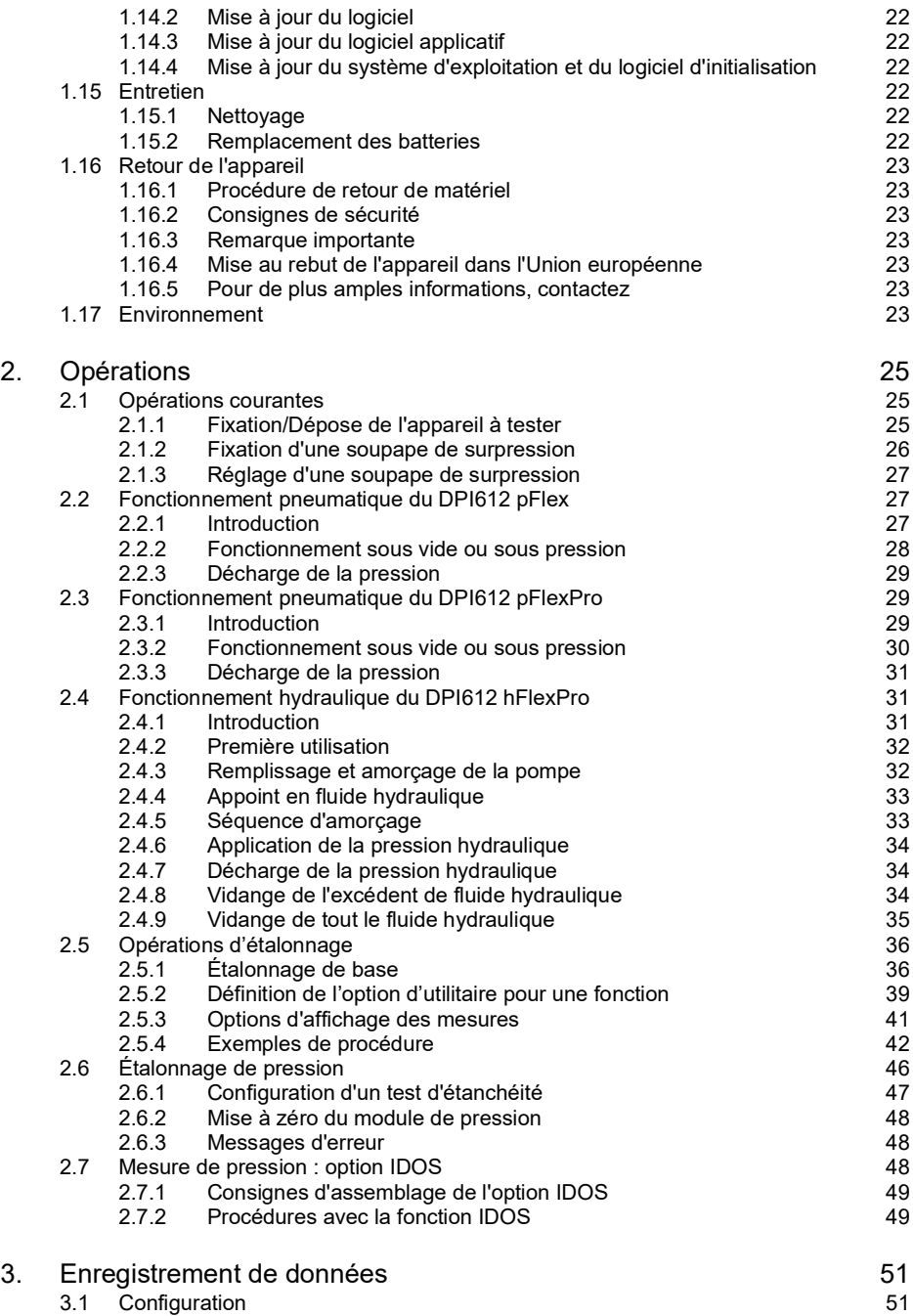

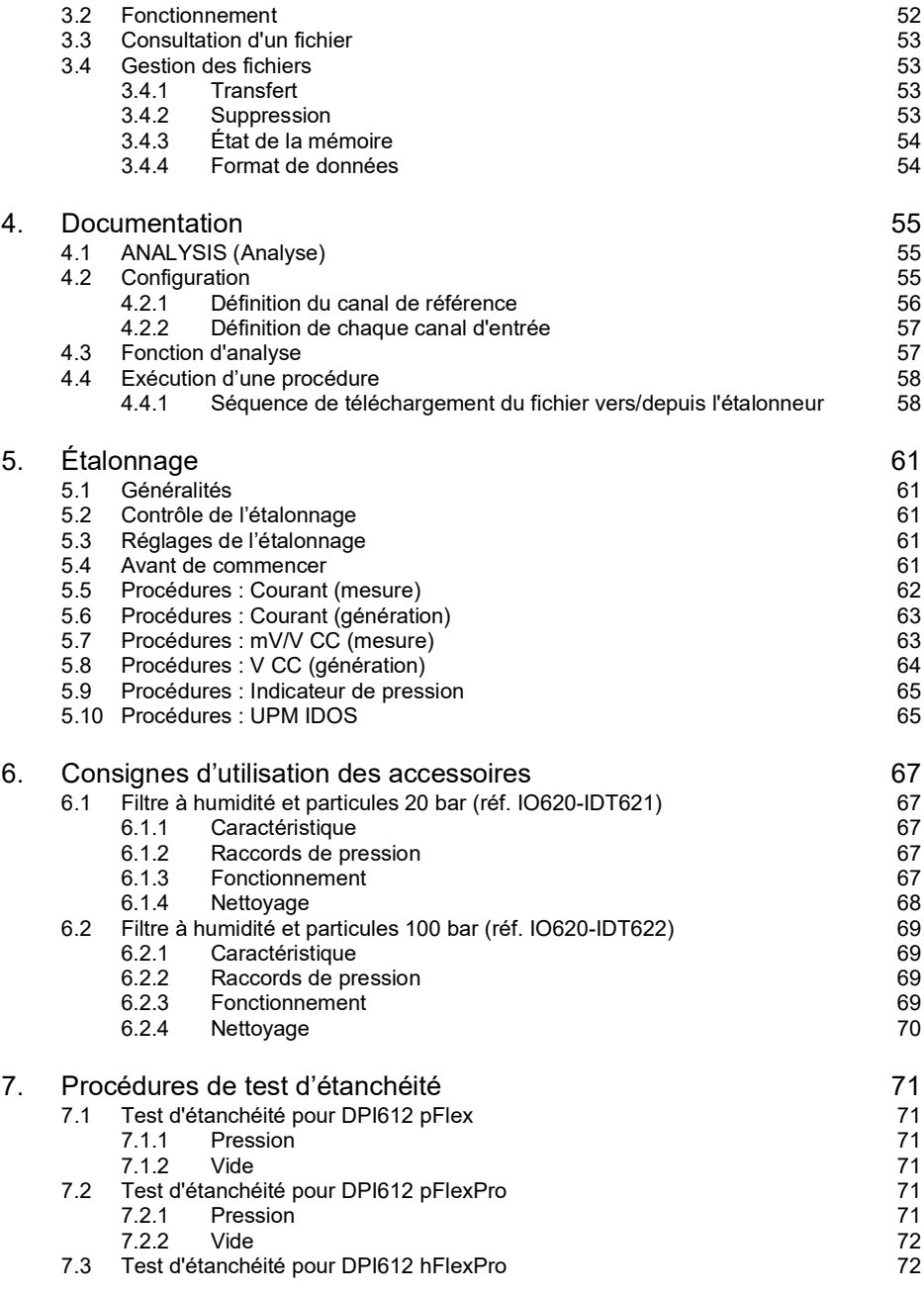

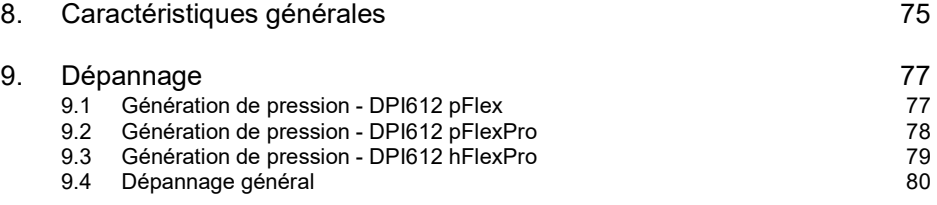

## <span id="page-10-0"></span>**1. Introduction**

Le Druck DPI612 est un instrument fonctionnant sur batterie pour effectuer des opérations d'étalonnage de pression et d'étalonnage électrique. Il fournit également l'alimentation et les fonctions d'interface utilisateur à tous les accessoires en option. Le DPI612 utilise le module de pression PM620 pour permettre à l'utilisateur de choisir la plage de pression la plus adaptée à la tâche à effectuer.

## <span id="page-10-1"></span>**1.1 Équipements livrés**

Voici la liste des éléments généralement livrés avec le Druck DPI612 :

- Adaptateurs de pression 1/8″ NPT et BSP.
- Jeu de quatre câbles d'essai.
- Guide de sécurité et de prise en main.
- Stylet.
- Dragonne et bandoulière.

Consultez la fiche technique du DPI612 pour avoir la liste complète des accessoires livrés avec chaque modèle DPI612.

## <span id="page-10-2"></span>**1.2 Respect des consignes du manuel d'utilisation**

Ce manuel contient des consignes de sécurité ainsi que des informations sur l'installation des piles pour le Druck DPI612. Il incombe au client de veiller à ce que tout le personnel d'exploitation et de maintenance du matériel soit convenablement formé et qualifié. Avant d'utiliser l'appareil, veuillez lire toutes les sections de ce manuel d'utilisation et prêter une attention particulière à tous les paragraphes AVERTISSEMENT et ATTENTION contenus dans le guide de prise en main.

## <span id="page-10-3"></span>**1.3 Consignes générales de sécurité**

Lorsque vous effectuez une opération, lisez et respectez toutes les réglementations locales en matière d'hygiène et de sécurité ainsi que les procédures ou pratiques de travail sûr.

- Utilisez exclusivement les outils, matières consommables, et pièces agréés pour exploiter le matériel et en effectuer la maintenance.
- Utilisez l'appareil uniquement dans le but pour lequel il est fourni.
- Portez tous les équipements de protection individuelle (EPI) nécessaires.
- N'utilisez pas d'objet pointu sur l'écran tactile.
- Suivez les règles de propreté absolue quand vous utilisez l'appareil.
- L'appareil risque d'être sérieusement endommagé si l'équipement qui lui est raccordé est contaminé.
- Ne raccordez à l'appareil que du matériel propre. Pour éviter toute contamination, il est recommandé d'utiliser un filtre à humidité et particules externe (voir [Section](#page-25-4) 1.11.8).
- Certains mélanges de liquides et de gaz sont dangereux, notamment lorsqu'ils résultent d'une contamination. Assurez-vous que l'utilisation de l'appareil avec le milieu requis n'est pas dangereuse.
- Lisez et respectez tous les symboles AVERTISSEMENT et ATTENTION concernés.
- Assurez-vous que :
	- i. toutes les zones de travail sont propres et dépourvues d'outils, d'équipements ou de matières inutiles,
	- ii. toutes les matières consommables inutiles sont éliminées conformément aux réglementations locales en matière d'hygiène, de sécurité et d'environnement,
	- iii. tout le matériel est en état de fonctionnement.

## <span id="page-11-0"></span>**1.4 Avertissements**

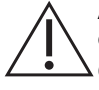

**AVERTISSEMENT Interdiction d'utiliser dans un milieu présentant une concentration en oxygène > 21 % ou d'autres agents oxydants forts.**

**Ce produit contient des matières ou fluides qui risquent de se dégrader ou d'entrer en combustion en présence d'agents oxydants forts.**

**Il est impératif de tenir compte des limites prescrites pour l'appareil ou ses accessoires, afin d'éviter tout risque de blessure.**

**Si l'appareil est utilisé d'une manière non prescrite par le fabricant, la protection qu'il assure risque d'être compromise.**

**N'utilisez pas l'appareil dans des endroits comportant de la poussière, de la vapeur ou des gaz explosifs, afin d'éviter tout risque d'explosion.**

## <span id="page-11-1"></span>**1.5 Sécurité électrique**

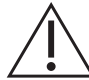

**AVERTISSEMENT L'entrée CC nominale du DPI612 est de 5 V ± 5% 4 A.**

**Les circuits externes doivent être convenablement isolés de l'alimentation secteur.**

**Pour éviter tout risque d'électrocution ou de détérioration de l'appareil, ne raccordez pas une tension supérieure à 30 V CAT I entre les bornes, ou entre les bornes et la masse (terre).**

**L'appareil utilise un bloc-batterie rechargeable ou des piles AA classiques. Pour éviter toute explosion ou incendie, ne mettez pas la batterie en court-circuit.**

**La plage d'entrée du bloc d'alimentation en option est de 100 – 260 V CA, 50 à 60 Hz, 250 mA, avec la catégorie d'installation CAT II.**

**Lorsque le bloc d'alimentation en option est utilisé, placez l'alimentation de manière à ce qu'elle ne gêne pas le sectionneur d'alimentation.**

**Remarque : la plage de température de fonctionnement et de stockage du bloc d'alimentation en option ne correspond pas à celle du DPI612. Bloc d'alimentation secteur : plage de température de fonctionnement 0 à +40°C ; plage de température de stockage -40 à +70°C.**

**Pour vous assurer que l'écran affiche les données correctes, débranchez les câbles d'essai avant de mettre l'instrument sous tension (ON) ou de passer à une autre fonction de mesure ou de génération.**

**Protégez les câbles de tous les contaminants.**

### <span id="page-12-0"></span>**1.6 Avertissement concernant la batterie rechargeable**

**AVERTISSEMENT Ne démontez pas et ne modifiez pas le bloc-batterie, sous peine d'entraîner des fuites d'électrolyte, une surchauffe, des émissions de fumées, l'explosion et/ou l'inflammation du bloc-batterie.**

**Ne mettez pas la batterie en court-circuit.**

**Ne transportez pas et ne stockez pas le bloc-batterie avec des objets métalliques. L'apparition d'un court-circuit pourrait entraîner une surintensité, des fuites d'électrolyte, une surchauffe du bloc-batterie, son explosion et/ou inflammation ou des émissions de fumées.**

**Ne jetez pas le bloc-batterie dans le feu ou ne le chauffez pas.**

**N'exposez pas les éléments ou les batteries à la chaleur ou au feu. Stockez à l'abri du rayonnement solaire direct.**

**N'utilisez pas ou ne laissez pas le bloc-batterie à proximité d'une source de chaleur (+80 ºC ou plus).**

**N'immergez pas le bloc-batterie dans de l'eau. Ne le laissez pas s'humidifier.**

**Ne rechargez pas le bloc-batterie à proximité d'un feu ou dans une atmosphère extrêmement chaude.**

**Pour recharger la batterie, utilisez la fonction interne de charge du DPI611 et DPI612.**

**Ne soumettez pas le bloc-batterie à des chocs physiques.**

**N'utilisez pas un bloc-batterie apparemment endommagé ou déformé.**

**Ne procédez pas au soudage direct du bloc-batterie.**

**N'inversez pas la borne positive (+) et la borne négative (-). Sinon, pendant la recharge, le bloc-batterie présenterait une inversion de la charge, ce qui pourrait provoquer des réactions chimiques anormales, ou la circulation d'un courant excessivement élevé pendant la décharge, et conduire à des fuites d'électrolyte, une surchauffe, des émissions de fumées, une explosion et/ou une inflammation.**

**N'exercez pas d'effort sur la connexion si vous ne pouvez pas raccorder facilement les bornes du bloc-batterie au chargeur. Vérifiez que les bornes sont correctement orientées.**

**N'utilisez pas le bloc-batterie à des fins autres que l'alimentation de l'un des produits DPI611 ou DPI612.**

**N'utilisez aucune batterie non destinée à être employée avec l'appareil.**

**Ne raccordez le bloc-batterie à aucune autre prise électrique.**

**Dans le DPI611 ou DPI612, n'intervertissez pas des batteries de différentes fabrications, capacités, dimensions ou de différents types.**

**Si l'opération de recharge ne parvient pas à se terminer même au bout de la durée de recharge spécifiée, arrêtez immédiatement toute recharge ultérieure.**

**Ne placez pas le bloc-batterie dans un four à micro-ondes. La surchauffe rapide ou la rupture de l'étanchéité peut provoquer des fuites d'électrolyte, une surchauffe, des émissions de fumées, une explosion et/ou inflammation.**

**Si le bloc-batterie présente des fuites d'électrolyte ou émet de mauvaises odeurs, retirez-le de toute flamme à laquelle il est éventuellement exposé. Sinon, l'électrolyte qui fuit risquerait de prendre feu et le bloc-batterie pourrait émettre des fumées, exploser ou s'enflammer.**

**Si le bloc-batterie émet des odeurs, génère de la chaleur, se décolore ou se déforme, ou semble présenter une anomalie quelconque pendant son utilisation, sa recharge ou son stockage, retirez-le immédiatement de l'appareil ou du chargeur et arrêtez de l'utiliser. Sinon, le bloc-batterie problématique risquerait de présenter des fuites d'électrolyte, une surchauffe, d'émettre des fumées, d'exploser et/ou de s'enflammer.**

**Retirez la batterie de l'appareil lorsqu'elle n'est pas utilisée.**

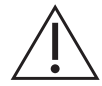

**ATTENTION Ne retirez pas la batterie de son emballage d'origine tant qu'il n'est pas nécessaire de l'utiliser.**

**Les batteries secondaires doivent être chargées avant d'être utilisées. Utilisez toujours le chargeur correct et consultez à ce sujet les consignes de charge qui figurent dans le manuel d'utilisation.**

**Ne laissez pas la batterie en charge prolongée lorsqu'elle n'est pas utilisée.**

**Après une longue période de stockage, il peut s'avérer nécessaire de charger puis de recharger la batterie à plusieurs reprises pour parvenir à la performance maximale.**

**N'exposez pas le bloc-batterie à des rayonnements solaires intenses ou à des températures élevées, par exemple dans une voiture par temps chaud, sous peine de provoquer des fuites d'électrolyte, une surchauffe et/ou des émissions de fumées. De plus, la performance garantie serait annulée et/ou la durée de fonctionnement serait réduite.**

**Le bloc-batterie intègre des dispositifs de sécurité. Ne l'utilisez pas en présence d'électricité statique.**

**La température de recharge garantie est comprise entre 0°C et +45°C. La recharge en dehors de cette plage de température risque de produire des fuites d'électrolyte et/ou une surchauffe du bloc-batterie et peut endommager celui-ci.**

**Si un élément du bloc-batterie présente des fuites, évitez tout contact du liquide avec la peau ou les yeux. En cas de contact, lavez la partie touchée à l'aide de grandes quantités d'eau et appelez un médecin.**

**Appelez immédiatement un médecin en cas d'ingestion de matière ou de contenu provenant de la batterie.**

**Tenez la batterie hors de portée des enfants.**

**Maintenez les batteries propres et sèches.**

**Essuyez les bornes de batterie à l'aide d'un chiffon sec propre si elles se salissent.**

**Si vous constatez la présence de rouille, le dégagement de mauvaises odeurs, une surchauffe et/ou toute autre anomalie lorsque vous utilisez le bloc-batterie pour la première fois, retournez-le à votre fournisseur.**

**Pour toute autre information, adressez-vous au distributeur ou représentant le plus proche.**

**Conservez la documentation produit d'origine pour toute référence ultérieure.**

## <span id="page-14-0"></span>**1.7 Avertissements relatifs à la pression**

**AVERTISSEMENT Il est dangereux de brancher une source de pression externe à un étalonneur de pression DPI612. Utilisez uniquement les mécanismes internes pour régler et contrôler la pression dans l'étalonneur de pression.**

**Afin d'éviter toute décharge de pression dangereuse, isolez et purgez le système avant de débrancher un raccord de pression.**

**Pour éviter une décharge de pression dangereuse, vérifiez que toute la tuyauterie, tous les flexibles et tous les équipements concernés ont la pression nominale correcte, qu'ils peuvent être utilisés en toute sécurité et qu'ils sont correctement fixés.**

**Pour éviter toute détérioration de l'étalonneur DPI612, utilisez celui-ci uniquement dans les limites de pression spécifiées.**

**Ne dépassez pas les pressions maximales indiquées dans le manuel des composants de l'appareil à tester.**

**Réduisez la pression à une valeur contrôlée lorsque vous procédez à une évacuation dans l'atmosphère.**

**Dépressurisez avec précaution tous les tuyaux à la pression atmosphérique avant de les débrancher et de les brancher à l'appareil à tester.**

**Portez toujours des lunettes de protection appropriées lorsque vous travaillez avec des fluides sous pression.**

### <span id="page-14-1"></span>**1.8 Catégorie de surtension**

Le récapitulatif suivant des catégories de surtension pour l'installation et les mesures provient de la norme CEI 61010-1. Les catégories de surtension indiquent le degré de gravité d'une surtension transitoire.

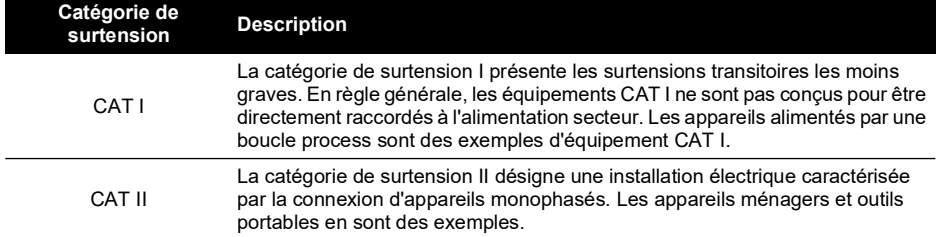

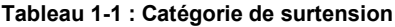

## <span id="page-14-2"></span>**1.9 Préparation de l'appareil**

À la réception de l'appareil, vérifiez que les équipements contenus dans le carton d'expédition correspondent bien aux accessoires répertoriés à la [Section](#page-24-0) 1.11. Il est conseillé de conserver le carton et l'emballage pour toute utilisation ultérieure.

#### <span id="page-14-3"></span>**1.9.1 Premières vérifications**

Avant la première utilisation de l'instrument :

- Assurez-vous que l'appareil n'est pas détérioré et qu'aucune pièce ne manque ; voir [Section](#page-24-0) 1.11.
- Retirez le film plastique qui protège l'écran.

#### <span id="page-15-0"></span>**1.9.2 Installation de la batterie rechargeable et de son socle**

Pour un appareil neuf, il faudra exécuter les étapes 1 à 4 à l'usine avant la livraison.

- 1. Retirez le cache de batterie en desserrant sa vis de fixation imperdable puis en le soulevant vers le haut.
- 2. S'il est monté, retirez le support de batterie blanc en le tirant verticalement pour exposer le câble de charge. Retirez le bloc en mousse du cache de batterie (a).
- 3. Branchez le câble de charge au socle de la batterie rechargeable (e).
- 4. Poussez fermement le socle (d) dans le compartiment à batterie.
- 5. Insérez la batterie rechargeable (c) dans le socle.
- 6. Remettez en place le cache de batterie en enfonçant les pattes (b) à l'intérieur des fentes (f) puis abaissez le cache et immobilisez-le à l'aide de la vis de fixation (voir Figure 1-1).
- 7. La batterie peut être chargée en raccordant l'adaptateur mural à l'appareil.

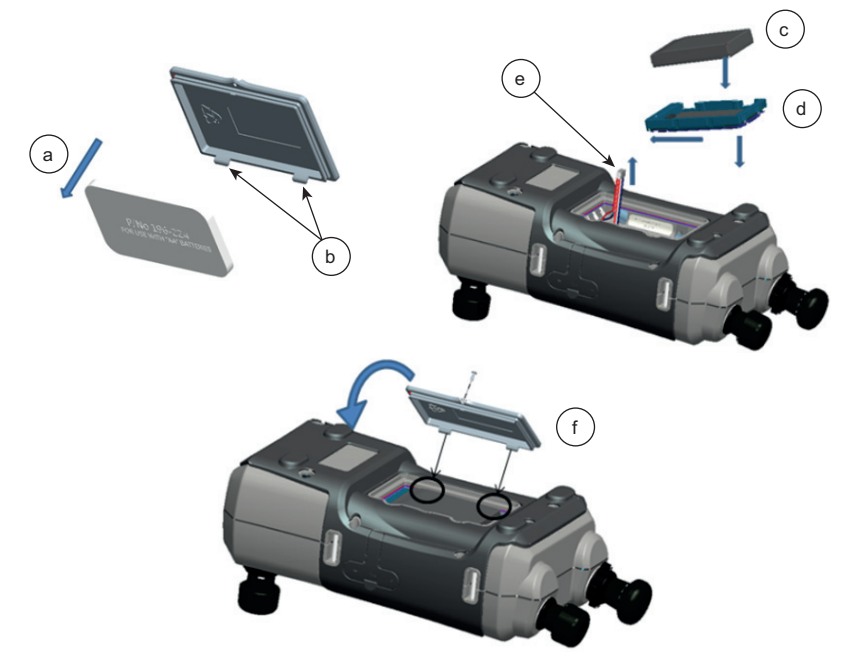

**Figure 1-1 : Installation du bloc-batterie rechargeable**

#### <span id="page-15-1"></span>**1.9.3 Installation de batteries de piles sèches**

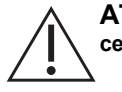

### **ATTENTION Toute mauvaise orientation des batteries peut endommager celles-ci.**

- 1. Retirez le cache de batterie en desserrant sa vis de fixation imperdable puis en le soulevant vers le haut.
- 2. Si la batterie rechargeable était montée, retirez-la.
- 3. Si le socle de batterie rechargeable était monté, retirez-le en le tirant délicatement dans le sens vertical. Évitez de toucher les contacts métalliques du socle. Remarque : le socle est relié à l'appareil par le câble de charge.
- 4. Débranchez le câble de charge de la face arrière du socle et laissez-le dans le petit compartiment sans l'attacher, puis montez le support de batterie.
- 5. Posez le bloc en mousse (a) sur le cache de batterie.
- 6. Placez les batteries (c) dans le compartiment à batterie avec la bonne polarité.
- 7. Remettez en place le cache de batterie en enfonçant les pattes (b) à l'intérieur des fentes (d) puis abaissez le cache et immobilisez-le à l'aide de la vis de fixation (voir Figure 1-2).

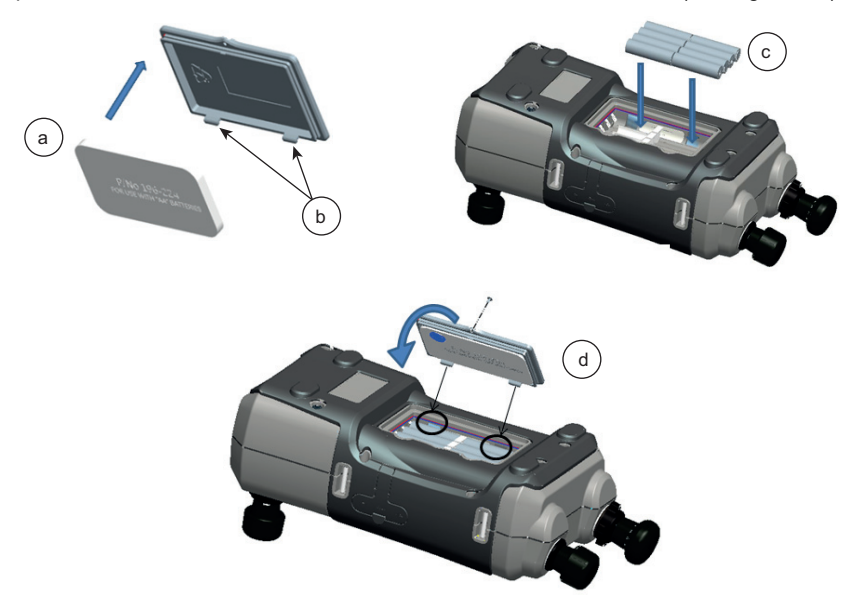

**Figure 1-2 : Installation de batteries de piles sèches**

## <span id="page-17-0"></span>**1.10 Pièces**

<span id="page-17-1"></span>**1.10.1 Vue d'ensemble**

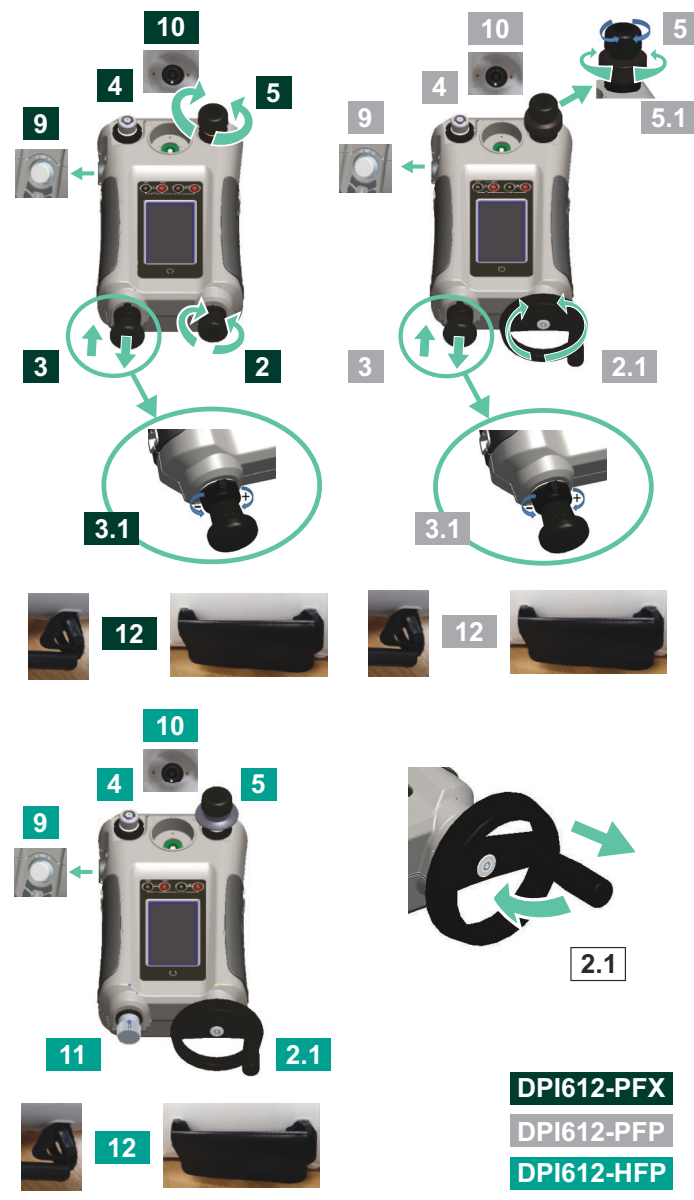

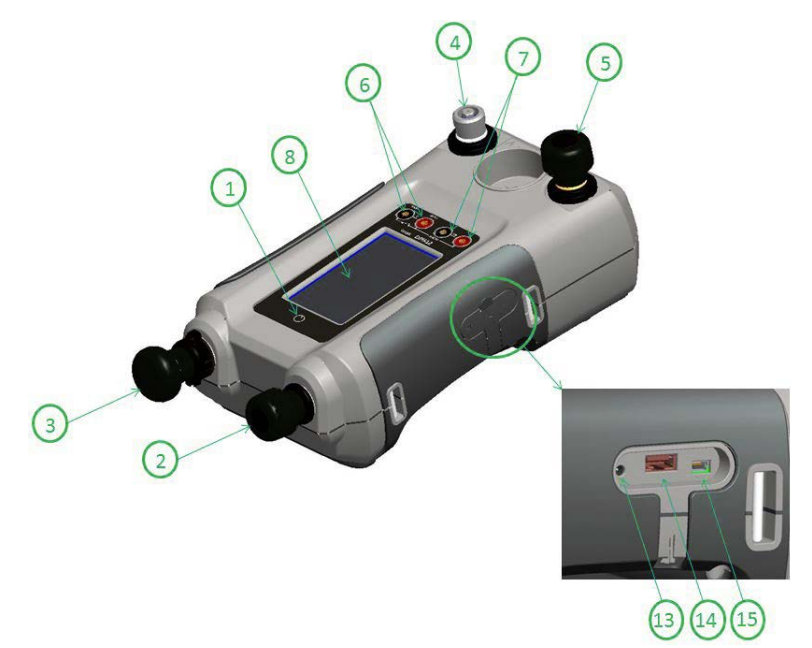

**Figure 1-3 : Étalonneur de pression DPI612**

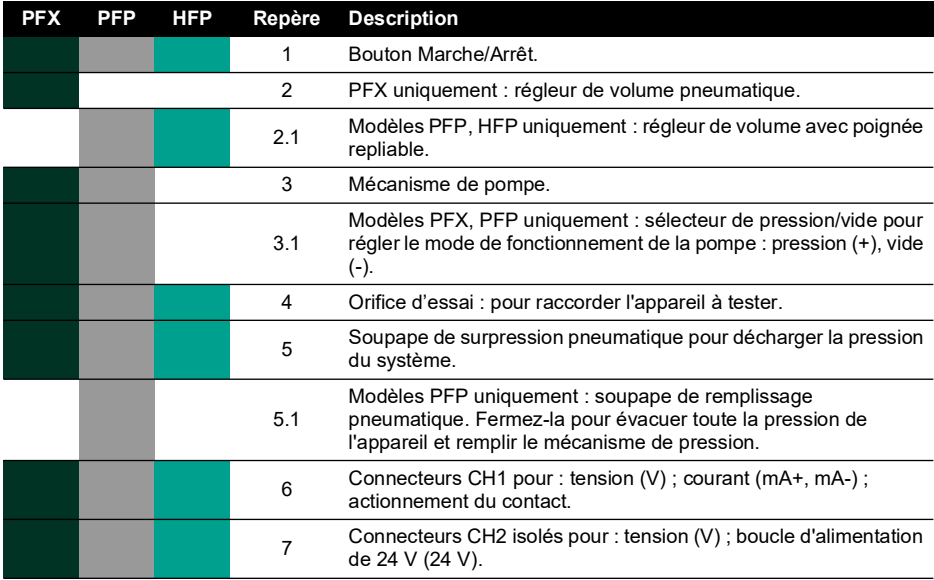

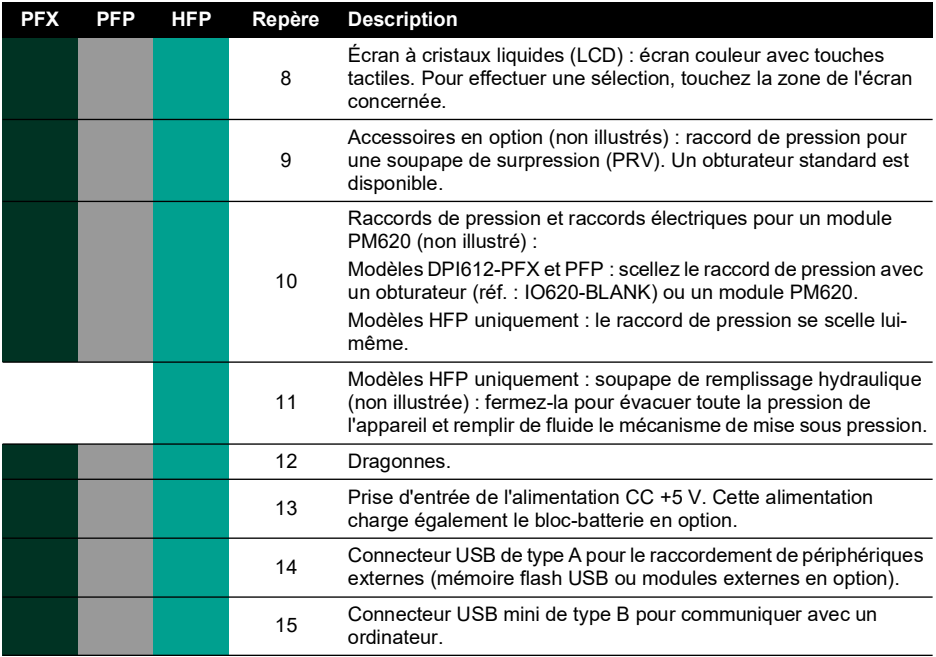

#### <span id="page-19-0"></span>**1.10.2 Orifice d'essai**

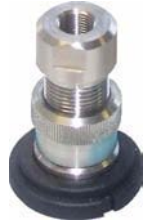

**Figure 1-4 : Orifice d'essai**

Pour raccorder l'appareil à tester, l'orifice d'essai utilise des adaptateurs de pression « rapides » ; voir Section [1.11.13](#page-27-2). Ce sont des adaptateurs faciles à retirer, à remplacer et à monter ; voir [Section](#page-34-3) 2.1.1.

#### <span id="page-19-1"></span>**1.10.3 Soupape de surpression**

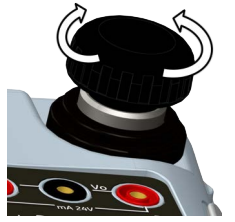

**Figure 1-5 : Soupape de surpression**

Il s'agit d'un robinet à pointeau qui permet de décharger la pression ou le vide, ou bien de sceller le système. Tournez dans le sens horaire pour le fermer, et dans le sens antihoraire pour l'ouvrir.

#### <span id="page-20-0"></span>**1.10.4 Sélecteur (DPI612 pFlex et DPI612 pFlexPro)**

**ATTENTION Avant de tourner le sélecteur de pression/vide sur + ou -, déchargez toute la pression. Une brusque hausse de pression dans le mécanisme de pompe peut causer des dommages.**

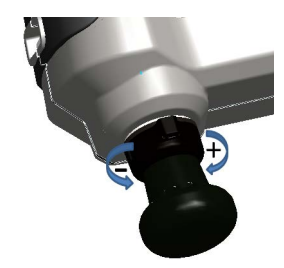

**Figure 1-6 : Sélecteur**

Cette commande règle le fonctionnement de l'appareil (pression ou vide). Pour éviter toute fuite de pression, tournez-la à fond dans le sens horaire ou antihoraire. (+ : pression, - : vide)

#### <span id="page-20-1"></span>**1.10.5 Pompe**

#### **1.10.5.1 Pompe DPI612 pFlex**

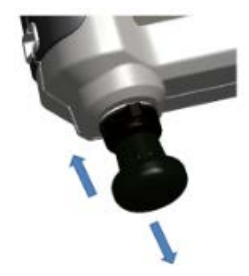

**Figure 1-7 : Pompe DPI612 pFlex**

Après avoir sélectionné le fonctionnement sur pression ou vide (voir [Section](#page-20-0) 1.10.4), scellez le système (voir [Section](#page-19-1) 1.10.3) et utilisez la pompe pour régler la pression ou le vide requis. Procédez alors aux ajustements fins avec le régleur de volume (voir Section 1.10.6.1).

#### **1.10.5.2 Pompe DPI612 pFlexPro**

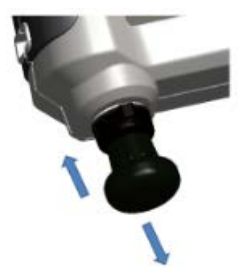

#### **Figure 1-8 : Pompe DPI612 pFlexPro**

Après avoir sélectionné le fonctionnement sur pression ou vide (voir [Section](#page-20-0) 1.10.4), scellez le système (voir [Section](#page-19-1) 1.10.3) et utilisez la pompe pour régler la pression ou le vide requis. Procédez alors aux ajustements fins avec le régleur de volume (voir Section 1.10.6.2).

#### <span id="page-21-0"></span>**1.10.6 Régleur de volume**

#### **1.10.6.1 Régleur de volume DPI612 pFlex**

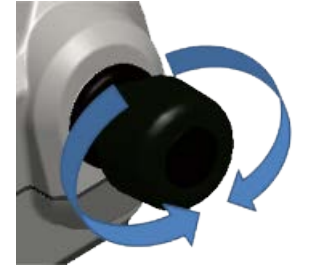

#### **Figure 1-9 : Régleur de volume DPI612 pFlex**

Cette commande augmente ou diminue la pression/le vide.

Avant de sceller le système (voir [Section](#page-19-1) 1.10.3), tournez cette commande jusqu'à la position requise :

- Pour un réglage moyen, tournez-la jusqu'au milieu de sa plage.
- Pour un réglage maximum, tournez-la à fond dans le sens horaire ou antihoraire.

Lorsque vous avez réglé la pression ou le vide requis avec la pompe (voir Section 1.10.5.1), utilisez le régleur de volume pour procéder aux ajustements fins.

#### **1.10.6.2 Régleur de volume DPI612 pFlexPro**

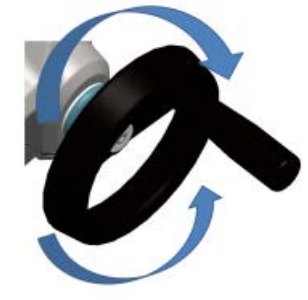

#### **Figure 1-10 : Régleur de volume DPI612 pFlexPro**

Cette commande augmente ou diminue la pression/le vide.

Avant de sceller le système (voir [Section](#page-19-1) 1.10.3), tournez cette commande jusqu'à la position requise :

- Pour un réglage moyen, tournez-la jusqu'au milieu de sa plage.
- Pour un réglage maximum, tournez-la à fond dans le sens horaire ou antihoraire.

Lorsque vous avez réglé la pression ou le vide requis avec la pompe (voir Section 1.10.5.2). utilisez le régleur de volume pour procéder aux ajustements fins.

#### **1.10.6.3 Régleur de volume DPI612 hFlexPro**

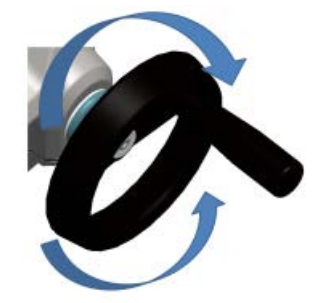

**Figure 1-11 : Régleur de volume DPI612 hFlexPro**

Cette commande augmente ou diminue la pression.

Utilisez le régleur de volume pour ajuster la pression : tournez-le dans le sens horaire pour l'augmenter et dans le sens antihoraire pour la diminuer.

**Remarque :** à des pressions élevées, il est plus facile de tourner la molette avec la poignée pliée.

#### <span id="page-23-0"></span>**1.10.7 Soupape de remplissage**

#### **1.10.7.1 Soupape de remplissage DPI612 pFlexPro**

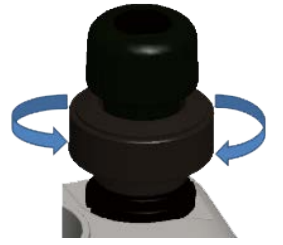

#### **Figure 1-12 : Soupape de remplissage DPI612 pFlexPro**

Lorsque la mise sous pression s'applique à de grands volumes, cette soupape peut servir à remplir la pompe sans décharger la pression de l'appareil à tester (voir [Section](#page-37-1) 2.2.2).

#### **1.10.7.2 Soupape de remplissage DPI612 hFlexPro**

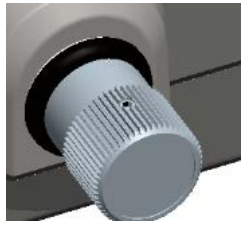

#### **Figure 1-13 : Soupape de remplissage DPI612 hFlexPro**

Lorsque la mise sous pression s'applique à de grands volumes, cette soupape peut servir à remplir la pompe sans décharger la pression de l'appareil à tester (voir [Section](#page-43-3) 2.4.7).

#### <span id="page-23-1"></span>**1.10.8 Pompe d'amorçage (DPI612 hFlexPro)**

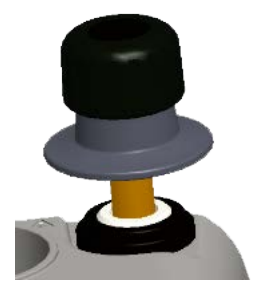

**Figure 1-14 : Pompe d'amorçage DPI612 hFlexPro**

Cette commande permet de remplir la pompe d'amorçage et de générer une pression d'amorçage sur l'appareil à tester. Ne dépassez pas 10 bar (145 psi). Voir [Section](#page-41-2) 2.4.3.

## <span id="page-24-4"></span><span id="page-24-0"></span>**1.11 Accessoires**

<span id="page-24-1"></span>**1.11.1 Mallette de transport (réf. IO612-CASE-3)**

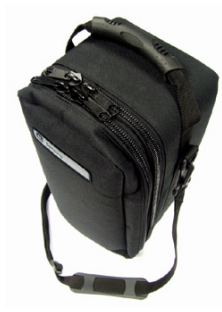

Une mallette de transport sur mesure avec sangle.

#### <span id="page-24-2"></span>**1.11.2 Bloc-batterie rechargeable (réf. CC3800GE)**

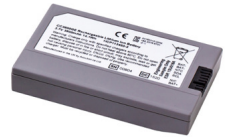

Utilisez à la place de piles AA. Le bloc-batterie est chargé dans l'appareil.

#### <span id="page-24-3"></span>**1.11.3 Batterie rechargeable et kit adaptateur (réf. IO61X-BAT-KIT)**

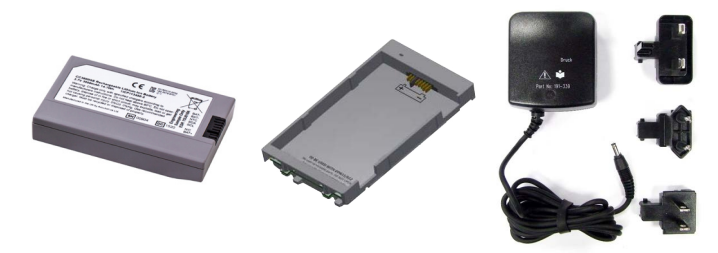

Le kit contient une batterie Li-ion 3,7 V, un socle, un cache de batterie et un adaptateur secteur.

#### <span id="page-25-0"></span>**1.11.4 Adaptateur secteur (réf. IO620-PSU)**

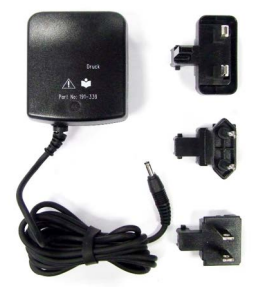

Un adaptateur secteur universel (tension d'entrée 100 à 240 V CA (50/60Hz) et des adaptateurs de prise secteur sont fournis.

#### <span id="page-25-1"></span>**1.11.5 Câble USB (réf. IO620-USB-PC)**

Il permet de raccorder le DPI612 à un PC via un port USB.

#### <span id="page-25-2"></span>**1.11.6 Convertisseur IDOS - USB (réf. IO620-IDOS-USB)**

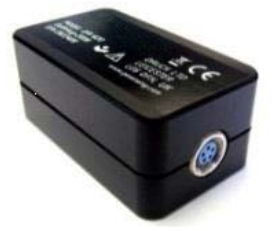

Il permet de raccorder un module de pression universel IDOS au DPI612. Il faut également disposer du câble USB (réf. IO620-USB-PC) pour raccorder le convertisseur au port USB du DPI612.

#### <span id="page-25-3"></span>**1.11.7 Câble USB - RS-232 (réf. IO620-USB-RS232)**

Il connecte le DPI612 à une interface RS-232.

#### <span id="page-25-4"></span>**1.11.8 Filtre à humidité et particules 20 bar (réf. IO620-IDT621)**

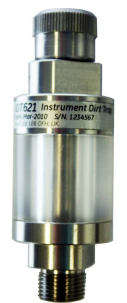

Il empêche la contamination du système pneumatique DPI612 pFlex et la contamination croisée d'un appareil à tester à un autre. Le filtre se raccorde directement à l'orifice de pression et possède le même raccord rapide par souci de compatibilité avec les adaptateurs, kits adaptateurs et flexibles classiques. Les consignes d'utilisation figurent à la [Section](#page-76-5) 6.1.

#### <span id="page-26-0"></span>**1.11.9 Filtre à humidité et particules 100 bar (réf. IO620-IDT622)**

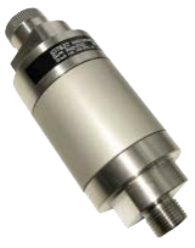

Il empêche la contamination du système pneumatique DPI612 pFlexPro et la contamination croisée d'un appareil à tester à un autre. Le filtre se raccorde directement à l'orifice de pression et possède le même raccord rapide par souci de compatibilité avec les adaptateurs, kits adaptateurs et flexibles classiques. Les consignes d'utilisation figurent à la [Section](#page-78-4) 6.2.

#### <span id="page-26-1"></span>**1.11.10 Flexible pneumatique (réf. IO620-HOSE-P1 / IO620-HOSE-P2)**

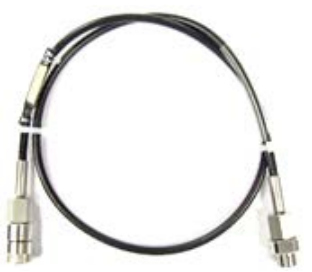

Un flexible pneumatique haute pression calibré à 400 bar (5800 psi). Le flexible se raccorde directement à l'orifice de pression du DPI612 et possède le même raccord rapide par souci de compatibilité avec les adaptateurs classiques livrés et les autres kits adaptateurs.

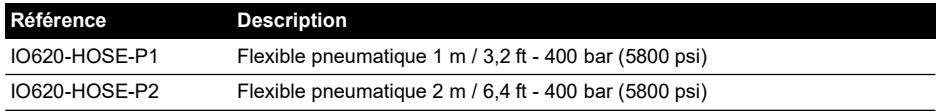

#### <span id="page-27-0"></span>**1.11.11 Flexible hydraulique (réf. IO620-HOSE-H1 / IO620-HOSE-H2)**

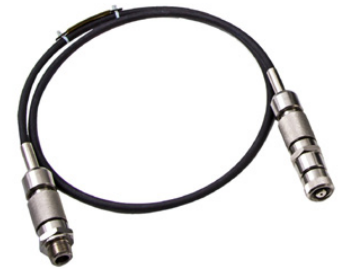

Un flexible hydraulique haute pression calibré à 1000 bar (15000 psi). Le flexible se raccorde directement à l'orifice de pression du DPI612 et possède le même raccord rapide par souci de compatibilité avec les adaptateurs classiques livrés et les autres kits adaptateurs.

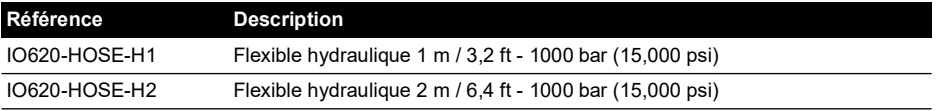

#### <span id="page-27-1"></span>**1.11.12 Flexible pneumatique basse pression (réf. IOHOSE-NP1 / IOHOSE-NP2)**

Un flexible pneumatique basse pression calibré à 20 bar (300 psi). Le flexible se raccorde directement à l'orifice de pression du DPI612 et possède le même raccord rapide par souci de compatibilité avec les adaptateurs classiques livrés et les autres kits adaptateurs.

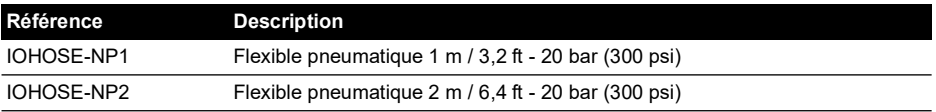

#### <span id="page-27-3"></span><span id="page-27-2"></span>**1.11.13 Jeu d'adaptateurs de pression**

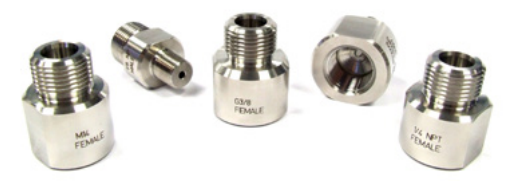

Un ensemble d'adaptateurs de pression qui permet de raccorder l'orifice de pression à raccord rapide du DPI612 ou les flexibles adaptateurs à l'appareil à tester.

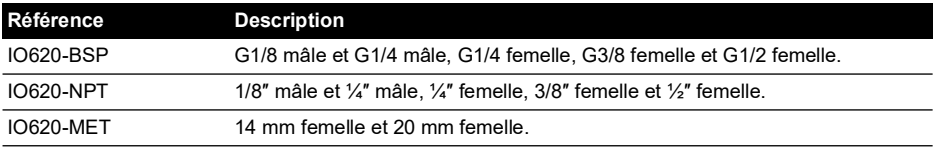

#### <span id="page-28-0"></span>**1.11.14 Adaptateur pour comparateur (réf. IO620-COMP)**

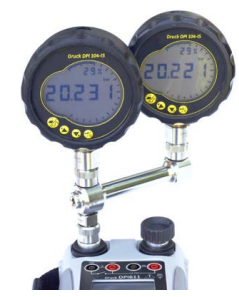

Pour améliorer l'efficacité, il est possible de raccorder simultanément deux appareils à tester. L'adaptateur se raccorde à l'orifice de pression du DPI612 et fournit deux orifices de sortie. Il est compatible avec les adaptateurs classiques livrés et les kits adaptateurs.

#### <span id="page-28-1"></span>**1.11.15 Module de pression (réf. IPM620-\*\*\*)**

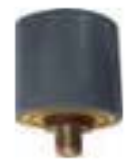

Sélectionnez la plage de pression la plus adaptée à la tâche à effectuer, à partir d'une liste exhaustive de plages de pression haute précision. Les plages disponibles vont de 25 mbar à 1000 bar (10 In H<sub>2</sub>O à 15000 psi).

#### <span id="page-28-5"></span><span id="page-28-2"></span>**1.11.16 Soupape de surpression (PRV)**

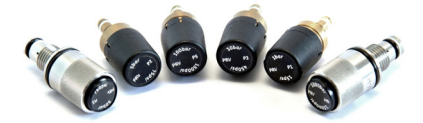

Pour protéger vos appareils (appareil à tester et module PM620) des surpressions, nous vous recommandons d'utiliser l'une de nous soupapes PRV. Ces soupapes sont disponibles en versions pneumatiques et hydrauliques.

## <span id="page-28-3"></span>**1.12 Modes d'alimentation du DPI612**

#### <span id="page-28-4"></span>**1.12.1 Mise sous tension**

1. Appareil éteint – appuyez momentanément sur le bouton d'alimentation jusqu'à ce que le logo s'affiche.

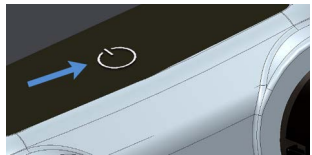

**Figure 1-15 : Bouton d'alimentation**

#### <span id="page-29-0"></span>**1.12.2 Mise hors tension**

- 1. Appuyez sur le bouton d'alimentation et relâchez-le :
- 2. Sélectionnez SWITCH OFF (Éteindre) dans la fenêtre POWERDOWN OPTIONS (Options de mise hors tension) affichée.

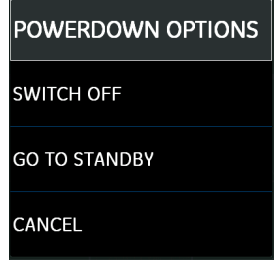

**Figure 1-16 : Options de mise hors tension**

**Remarque :** la mise hors tension est également possible en maintenant le bouton d'alimentation enfoncé jusqu'à ce que l'écran s'éteigne.

Utilisez la mise hors tension pour préserver la capacité de la batterie lorsque l'appareil reste inutilisé pendant de longues périodes.

#### **1.12.2.1 Mode Veille**

Utilisez GO TO STANDBY (Mise en veille) entre deux tâches pour permettre un redémarrage rapide.

- 1. Appuyez sur le bouton d'alimentation et relâchez-le :
- 2. Sélectionnez GO TO STANDBY (Mise en veille) dans la fenêtre POWERDOWN OPTIONS affichée (Options de mise hors tension).

#### <span id="page-29-1"></span>**1.12.3 Mise sous tension à partir du mode Veille**

Lorsque la mise sous tension s'effectue à partir du mode Veille, l'appareil présente toujours le dernier écran affiché avant la mise en veille.

### <span id="page-29-2"></span>**1.13 Navigation**

L'application DASHBOARD (Tableau de bord) permet de sélectionner rapidement une fonction, sans passer par des menus ou i touches spéciales. Les icônes DASHBOARD représentent les

applications fonctionnelles du DPI612, comme par exemple l'application CALIBRATOR (Étalonneur). Touchez une icône pour démarrer l'application correspondante.

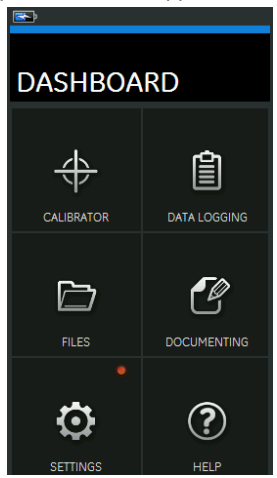

**Figure 1-17 : Tableau de bord**

#### <span id="page-30-0"></span>**1.13.1 Réglage de la date, de l'heure et de la langue**

Pour accéder aux menus Date, Time et Language :

DASHBOARD >> **O** SETTINGS >> DATE

**Remarque :** le DPI612 conserve la date et l'heure pendant 30 jours une fois les batteries retirées. En cas de perte de la date et de l'heure, remettez les batteries en place, raccordez l'adaptateur secteur au DPI612 et laissez-le sous tension pendant 50 heures pour recharger entièrement la batterie d'horloge.

#### <span id="page-30-1"></span>**1.13.2 Luminosité**

Deux luminosités sont disponibles : Dark (Sombre) et Light (Clair) ; sélectionnez la luminosité adaptée au niveau de lumière.

DASHBOARD >> SETTINGS >> THEME

#### <span id="page-30-2"></span>**1.13.3 Aide**

Pour accéder au manuel, sélectionnez l'icône Help (Aide) sur le tableau de bord. Toutes les informations nécessaires à l'exploitation du Druck DPI612 se trouvent dans la section d'aide du tableau de bord. Pour y accéder, procédez à la sélection suivante :

DASHBOARD >> $\Omega$ HELP

## <span id="page-30-3"></span>**1.14 Mises à jour du logiciel et du micrologiciel**

#### <span id="page-30-4"></span>**1.14.1 Consultation de la version du logiciel**

Pour consulter les versions des logiciels exploités sur le DPI612, procédez à la sélection suivante :

```
DASHBOARD >> <>> SETTINGS >> STATUS >> SOFTWARE BUILD
```
**Remarque :** si le numéro de version du logiciel est surligné en rouge, il existe une mise à jour disponible.

#### <span id="page-31-0"></span>**1.14.2 Mise à jour du logiciel**

Suivez les instructions présentées sur le site Internet pour télécharger les fichiers sur une clé USB.

#### **<https://druck.com/software>**

## DASHBOARD >>  $\bigodot$  SETTINGS >> ADVANCED

Entrez le code d'accès (PIN) à l'étalonnage : 5487 ; sélectionnez la touche  $\checkmark$  et poursuivez la mise à jour par l'une des opérations ci-après.

#### <span id="page-31-1"></span>**1.14.3 Mise à jour du logiciel applicatif**

- 1. Copiez le dossier d'application 'AMC' dans le répertoire racine d'une clé USB.
- 2. Placez la clé USB dans le connecteur USB de type A.
- 3. Sélectionnez : APPLICATION
- 4. Suivez les instructions affichées.

#### <span id="page-31-2"></span>**1.14.4 Mise à jour du système d'exploitation et du logiciel d'initialisation**

- 1. Copiez le dossier 'OS' dans le répertoire racine d'une clé USB.
- 2. Placez la clé USB dans le connecteur USB de type A.
- 3. Sélectionnez : OPERATING SYSTEM
- 4. Suivez les instructions affichées.

**Remarque :** le logiciel d'initialisation peut uniquement être mis à jour dans le cadre d'une mise à jour du système d'exploitation.

- Si vous faites une erreur pendant la mise à jour et qu'il n'y a aucun fichier à télécharger, suivez les instructions affichées et terminez la procédure.
- Lorsque la mise à jour s'effectue normalement, la première opération de l'écran tactile risque d'être plus lente (elle dure environ 30 secondes).
- Pour s'assurer que la mise à jour s'est correctement effectuée, utilisez le menu Status (État).

## <span id="page-31-3"></span>**1.15 Entretien**

L'appareil DPI612 ne comporte aucune pièce réparable par l'utilisateur et, pour toute réparation, il doit être retourné à un centre de SAV de GE ou un centre de réparation agréé.

[Pour des informations complémentaires, contactez notre service client sur notre site](https://druck.com/service) : **[h](https://druck.com/service)ttps://druck.com/service**.

#### <span id="page-31-4"></span>**1.15.1 Nettoyage**

#### **ATTENTION N'utilisez pas de solvant ni de matériau abrasif.**

Nettoyez le boîtier et l'écran à l'aide d'un chiffon non pelucheux et d'un détergent doux.

#### <span id="page-31-5"></span>**1.15.2 Remplacement des batteries**

Pour remplacer les batteries, voir [Section](#page-15-1) 1.9.3. Puis replacez le cache.

Toutes les options de configuration sont conservées en mémoire.

## <span id="page-32-0"></span>**1.16 Retour de l'appareil**

#### <span id="page-32-1"></span>**1.16.1 Procédure de retour de matériel**

[Si l'appareil doit être étalonné ou s'il est hors service, il peut être retourné au centre de réparation](https://druck.com/service)  [Druck le plus proche](https://druck.com/service) : **https://druck.com/service**.

Contactez le service de réparation pour un obtenir une autorisation de retour (RGA ou RMA). Les informations suivantes doivent figurer sur l'autorisation RGA ou RMA :

- Produit (par ex. DPI612)
- Numéro de série.
- Précisions concernant le défaut/travail à effectuer.
- Exigences de traçabilité de l'étalonnage.
- Conditions d'utilisation.

#### <span id="page-32-2"></span>**1.16.2 Consignes de sécurité**

Indiquez si le produit a été en contact avec des matières dangereuses ou toxiques, et spécifiez les précautions à observer pour sa manipulation en précisant les références COSHH ou les fiches de données de sécurité utiles.

#### <span id="page-32-3"></span>**1.16.3 Remarque importante**

Toute réparation non autorisée de cet appareil annule la garantie et peut compromettre les performances de l'appareil.

Lorsque vous mettez au rebut des équipements et des batteries usagés, respectez toutes les procédures locales en matière d'hygiène et de sécurité.

#### <span id="page-32-4"></span>**1.16.4 Mise au rebut de l'appareil dans l'Union européenne**

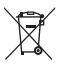

Druck participe activement aux initiatives du Royaume-Uni et de l'Europe relatives aux déchets d'équipements électriques et électroniques (DEEE), respectivement l'initiative de reprise UK SI 2013/3113 et la directive de l'Union européenne 2012/19/UE.

Pour sa production, l'appareil que vous avez acquis a nécessité l'extraction et l'utilisation de ressources naturelles. Il peut contenir des substances dangereuses risquant d'avoir un impact sur la santé et l'environnement.

Afin d'éviter la dissémination de ces substances dans notre environnement et de réduire les contraintes exercées sur les ressources naturelles, nous vous encourageons à utiliser les dispositifs appropriés de récupération des déchets. Ces dispositifs vont réutiliser ou recycler de manière appropriée la plupart des matériaux constitutifs de votre système en fin de vie. Le symbole du conteneur barré vous invite à choisir l'un de ces dispositifs.

Pour plus d'informations sur la collecte, la réutilisation et les dispositifs de recyclage, veuillez contacter les services locaux ou régionaux de récupération des déchets concernés.

Consultez le site ci-dessous pour obtenir des instructions sur la reprise des appareils en fin de vie et des informations sur cette initiative.

#### **<https://druck.com/weee>**

#### <span id="page-32-5"></span>**1.16.5 Pour de plus amples informations, contactez**

[Le service client de Druck](https://druck.com/service) : **https://druck.com/service**

### <span id="page-32-6"></span>**1.17 Environnement**

Les conditions suivantes concernent l'expédition et le stockage :

- Plage de température -20°C à +70°C (-40°F à +158°F)
- Altitude jusqu'à 4570 mètres (15 000 pieds)

## <span id="page-34-0"></span>**2. Opérations**

## <span id="page-34-1"></span>**2.1 Opérations courantes**

#### <span id="page-34-3"></span><span id="page-34-2"></span>**2.1.1 Fixation/Dépose de l'appareil à tester**

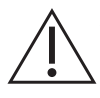

**AVERTISSEMENT Les gaz sous pression sont dangereux. Avant de raccorder ou de débrancher du matériel sous pression, déchargez toute la pression de manière sûre.**

**ATTENTION Pour éviter toute détérioration de l'appareil, ne laissez pas le mécanisme de pression s'encrasser. Avant de monter l'équipement, assurezvous qu'il est propre ou utilisez le filtre à particules adapté.**

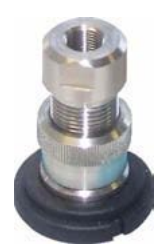

**Figure 2-1 : Orifice de pression**

L'orifice d'essai nécessite le montage d'adaptateurs de pression « rapides » ; voir Section [1.11.13.](#page-27-3) Ce sont des adaptateurs faciles à retirer, à changer et à monter

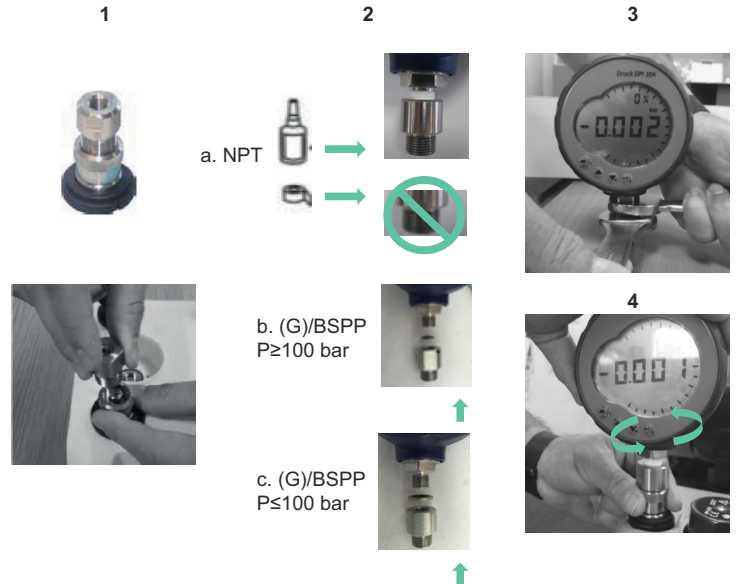

**Figure 2-2 : Fixation / Dépose des raccords de pression**

#### **2.1.1.1 Procédure de fixation**

- 1. Retirez l'adaptateur.
- 2. Utilisez un dispositif d'étanchéité adapté au raccord de pression :
	- a. Type NPT : enduisez le filetage d'un mastic d'étanchéité adapté.
	- b. Type BSP (parallèle) : nous recommandons d'utiliser un joint composite en bas.
	- c. Type BSP (parallèle), 100 bar (1500 psi) ou moins : il est possible de placer un joint composite en haut.
- 3. Fixez l'adaptateur à l'appareil ; si nécessaire, utilisez l'un des différents adaptateurs possibles décrits à la [Section](#page-24-4) 1.11, puis serrez au couple approprié.
- 4. Remontez l'adaptateur sur l'orifice d'essai et serrez-le à la main seulement.

#### **2.1.1.2 Procédure de dépose**

- 1. Pour déposer un appareil, commencez par décharger la pression (voir [Section](#page-37-0) 2.2.2).
- 2. Retirez l'adaptateur de l'orifice d'essai.
- 3. Retirez l'adaptateur de l'appareil.
- 4. Mettez l'adaptateur de côté afin de protéger le filetage.

#### <span id="page-35-0"></span>**2.1.2 Fixation d'une soupape de surpression**

Accessoire en option ; voir Section [1.11.16.](#page-28-5) Utilisez une soupape de surpression (PRV) pour fixer une limite à la pression applicable aux appareils montés sur l'étalonneur de pression. La PRV est réglée en usine pour fonctionner avec la pression maximum indiquée sur l'étiquette

Si la pression dans l'appareil est supérieure à la surpression définie pour la PRV, cette dernière commande une décharge de la pression indésirable. Une PRV correcte permet de prévenir toute surpression et tout dommage des appareils montés.

#### **2.1.2.1 Fonctionnement pneumatique**

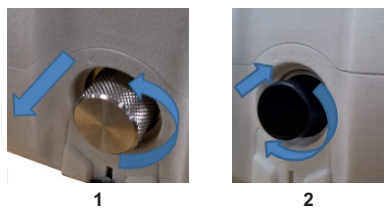

1. Retirez l'obturateur ou, le cas échéant, la PRV.

**Remarque :** avant de ranger la PRV, assurez-vous qu'elle est propre et sèche.

2. Choisissez une PRV propre et sèche avec une valeur de pression adaptée aux appareils que vous utilisez et serrez-la en position (à la main uniquement).
#### **2.1.2.2 Fonctionnement hydraulique**

**ATTENTION En fonctionnement normal, le DPI612 hFlexPro contient du fluide hydraulique. Pour éviter tout débordement, scellez le système et mettez-le sur le côté avant d'installer une PRV.**

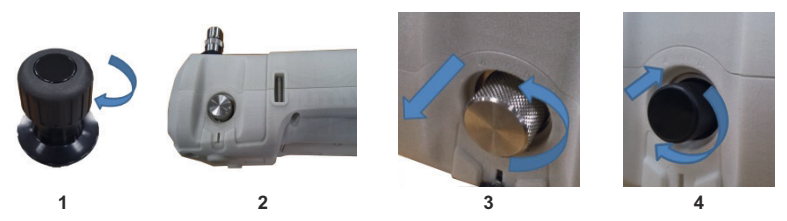

- 1. Scellez le système.
- 2. Mettez l'appareil sur le côté.
- 3. Retirez l'obturateur ou, le cas échéant, la PRV. Pour collecter les gouttes de fluide hydraulique éventuelles, placez un conteneur.

**Remarque :** avant de ranger la PRV, assurez-vous qu'elle est propre et sèche.

4. Choisissez une PRV propre et sèche avec une valeur de pression adaptée aux appareils que vous utilisez et serrez-la en position (à la main uniquement).

#### **2.1.3 Réglage d'une soupape de surpression**

La PRV est réglée en usine pour fonctionner avec la pression maximum indiquée sur l'étiquette (sur le bouchon en plastique). Pour la plage de réglage, voir la fiche technique.

Si nécessaire, suivez ces étapes pour régler la surpression :

- 1. Montez le module PM620 approprié.
- 2. Retirez le bouchon en plastique de l'extrémité de la PRV.
- 3. Définissez la pression requise avec l'étalonneur de pression.
- 4. Lorsque la pression dans l'étalonneur de pression atteint la valeur de la nouvelle pression PRV, tournez la vis de réglage jusqu'à ce que la PRV fonctionne : dans le sens antihoraire pour diminuer la pression de fonctionnement, et dans le sens horaire pour augmenter cette pression.
- 5. Exécutez les étapes 3 et 4 jusqu'à ce que la PRV fonctionne à la pression correcte. Remettez alors le bouchon en plastique à sa place.

# **2.2 Fonctionnement pneumatique du DPI612 pFlex**

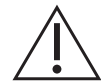

**AVERTISSEMENT Les gaz sous pression sont dangereux. Avant de raccorder ou de débrancher un équipement sous pression, déchargez toute la pression de manière sûre.**

**Il est dangereux de brancher une source de pression externe à un étalonneur de pression DPI612. Utilisez uniquement les mécanismes internes pour régler et contrôler la pression dans l'étalonneur de pression.**

#### <span id="page-36-0"></span>**2.2.1 Introduction**

La présente section contient des exemples de raccordement et d'utilisation de l'étalonneur de pression DPI612 pFlex lorsqu'il fonctionne sous pression ou sous vide.

Avant de commencer :

• Lisez attentivement la section « [Sécurité](#page-2-0) ».

• Assurez-vous que l'appareil n'est pas endommagé et qu'il ne manque aucune pièce. **Remarque :** utilisez exclusivement des pièces d'origine fournies par le fabricant.

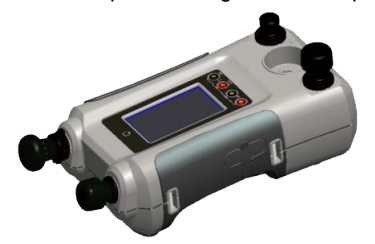

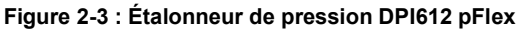

#### **2.2.2 Fonctionnement sous vide ou sous pression**

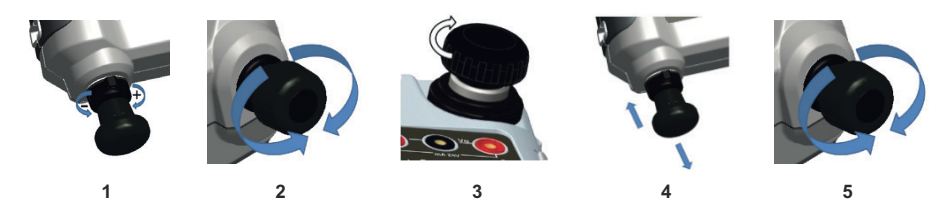

#### **2.2.2.1 Procédure (vide)**

- 1. Réglez en fonctionnement sous vide (-).
- 2. Pour pouvoir effectuer des réglages positifs ou négatifs à la fin de la procédure, positionnez le régleur de volume au milieu de sa plage de fonctionnement.
- 3. Scellez le système.
- 4. Utilisez la pompe pour régler le vide maximum ou le vide souhaité.
- 5. Ajustez le vide. Sens horaire pour réduire ; sens antihoraire pour augmenter.

#### **2.2.2.2 Procédure (pression)**

- 1. Réglez en fonctionnement sous pression (+).
- 2. Pour pouvoir effectuer des réglages positifs ou négatifs à la fin de la procédure, positionnez le régleur de volume au milieu de sa plage de fonctionnement.
- 3. Scellez le système.
- 4. Utilisez la pompe pour régler la pression maximum ou la pression souhaitée.
- 5. Ajustez la pression. Sens horaire pour réduire ; sens antihoraire pour augmenter.

#### **2.2.3 Décharge de la pression**

Pour décharger toute la pression de cet appareil, ouvrez la soupape de surpression dans le sens antihoraire (1 tour).

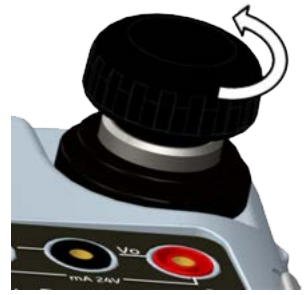

**Figure 2-4 : Soupape de surpression**

## **2.3 Fonctionnement pneumatique du DPI612 pFlexPro**

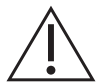

**AVERTISSEMENT Les gaz sous pression sont dangereux. Avant de raccorder ou de débrancher un équipement sous pression, déchargez toute la pression de manière sûre.**

**Il est dangereux de brancher une source de pression externe à un étalonneur de pression DPI612. Utilisez uniquement les mécanismes internes pour régler et contrôler la pression dans l'étalonneur de pression.**

#### **2.3.1 Introduction**

La présente section contient des exemples de raccordement et d'utilisation de l'étalonneur de pression DPI612 pFlexPro lorsqu'il fonctionne sous pression ou sous vide.

Avant de commencer :

- Lisez attentivement la section « [Sécurité](#page-2-0) ».
- Assurez-vous que l'appareil n'est pas endommagé et qu'il ne manque aucune pièce.

**Remarque :** utilisez exclusivement des pièces d'origine fournies par le fabricant.

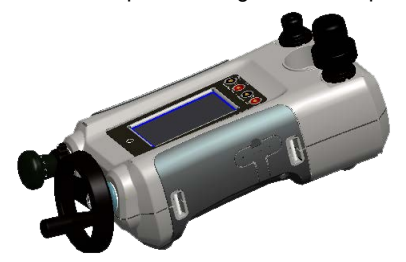

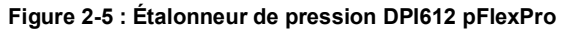

#### **2.3.2 Fonctionnement sous vide ou sous pression**

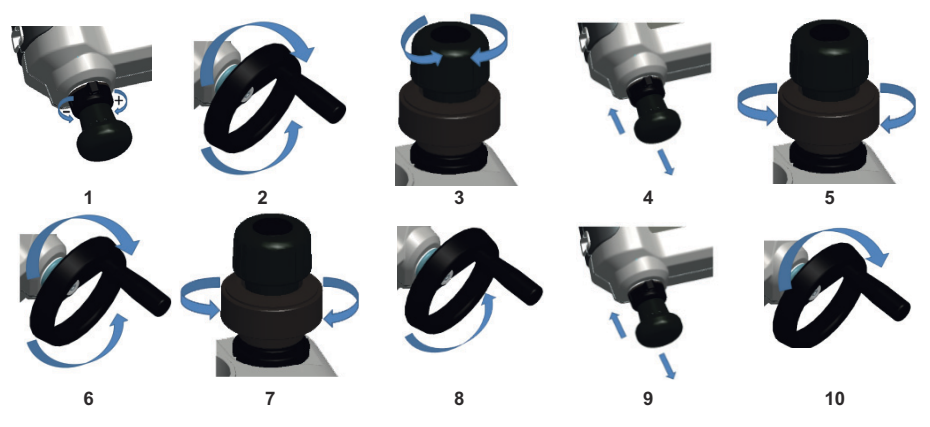

#### **2.3.2.1 Procédure (vide)**

- 1. Réglez en fonctionnement sous vide (-).
- 2. Pour pouvoir effectuer des réglages positifs ou négatifs à la fin de la procédure, positionnez le régleur de volume au milieu de sa plage de fonctionnement.
- 3. Scellez le système.
- 4. Utilisez la pompe pour régler le vide maximum ou le vide souhaité.
- 5. Ajustez le vide. Sens horaire pour réduire ; sens antihoraire pour augmenter.

#### **2.3.2.2 Procédure (pression)**

- 1. Réglez en fonctionnement sous pression (+).
- 2. Pour pouvoir effectuer des réglages positifs ou négatifs à la fin de la procédure, tournez le régleur de volume à fond dans le sens antihoraire.
- 3. Scellez le système.
- 4. Utilisez la pompe pour mettre le système sous pression jusqu'à ≈ 10 bar (145 psi).
- 5. Ouvrez la soupape de remplissage (1 tour).
- 6. Augmentez la pression avec le régleur de volume.
- 7. Si vous augmentez la pression et que vous atteignez la limite de la course, fermez la soupape de remplissage.
- 8. Tournez le régleur de volume à fond dans le sens antihoraire. La pression ne varie pas.
- 9. Remplissez le mécanisme de pression à l'aide de la pompe (≈15 cycles).
- 10. Tournez le régleur de volume dans le sens horaire jusqu'à ce que la pression commence à augmenter.
- 11. Poursuivez les étapes 7 à 10 jusqu'à atteindre la pression requise.

#### **2.3.3 Décharge de la pression**

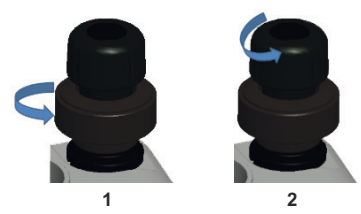

- 1. Ouvrez complètement la soupape de remplissage dans le sens antihoraire.
- 2. Ouvrez la soupape de surpression dans le sens antihoraire (1 tour).

# **2.4 Fonctionnement hydraulique du DPI612 hFlexPro**

**AVERTISSEMENT Les gaz et fluides sous pression sont dangereux. Avant de raccorder ou de débrancher un équipement sous pression, déchargez toute la pression de manière sûre.**

**Assurez-vous que le système est purgé de tout excédent d'air avant de l'utiliser. Si l'appareil à tester est doté d'un volume important, remplissez-le préalablement de fluide sous pression pour réduire au minimum l'air emprisonné.**

**Il est dangereux de brancher une source de pression externe à un étalonneur de pression DPI612. Utilisez uniquement les mécanismes internes pour régler et contrôler la pression dans l'étalonneur de pression.**

**ATTENTION Pour éviter toute détérioration de l'étalonneur de pression, ne laissez pas le mécanisme de pression s'encrasser. Avant de raccorder l'appareil, assurez-vous qu'il est propre.**

**La présence de glace dans le mécanisme de mise sous pression peut causer des dommages. Si la température est inférieure à 4 °C (39 °F), videz toute l'eau de l'appareil.**

#### **2.4.1 Introduction**

La présente section contient des exemples de raccordement et d'utilisation de l'étalonneur de pression DPI612 hFlexPro lorsqu'il fonctionne sous pression.

Avant de commencer :

- Lisez attentivement la section « [Sécurité](#page-2-0) ».
- Assurez-vous que l'appareil n'est pas endommagé et qu'il ne manque aucune pièce.

**Remarque :** utilisez exclusivement des pièces d'origine fournies par le fabricant.

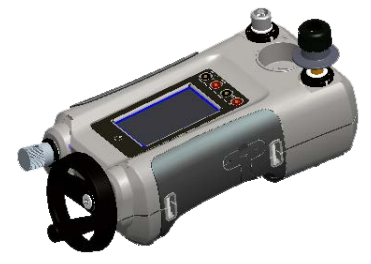

**Figure 2-6 : Étalonneur de pression DPI612 hFlexPro**

### **2.4.2 Première utilisation**

Lorsque vous utilisez l'étalonneur de pression DPI612 hFlexPro pour la première fois, remplissez le réservoir avec le fluide hydraulique correct. Remplissez et amorcez la station de pression.

Remplissez avec de l'eau déminéralisée ou de l'huile minérale (grade de viscosité ISO recommandé ≤ 22).

#### **2.4.3 Remplissage et amorçage de la pompe**

Avant d'entamer cette procédure, vérifiez que les orifices de capteur et d'essai ne sont pas obstrués.

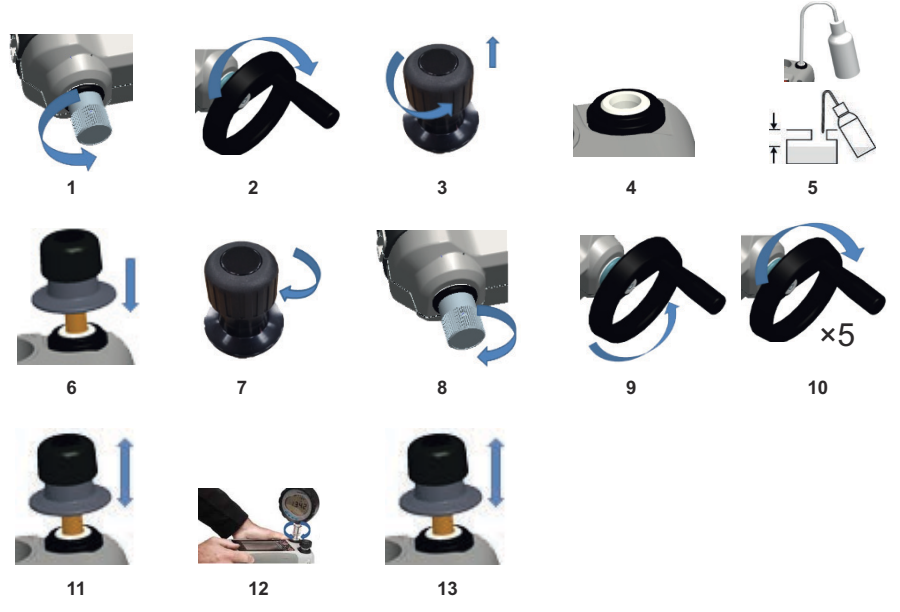

- 1. Tournez la soupape de remplissage à fond dans le sens antihoraire.
- 2. Tournez le régleur de volume à fond dans le sens horaire.
- 3. Tournez la tige de la soupape de surpression à fond dans le sens antihoraire.
- 4. Retirez le piston de la pompe d'amorçage/la tige de la soupape de surpression.
- 5. Remplissez le réservoir avec le fluide recommandé, à ≈ 25 mm (1 pouce) à partir du haut.
- 6. Remontez l'ensemble piston de pompe d'amorçage/tige de soupape de surpression.
- 7. Tournez la tige de la soupape de surpression à fond dans le sens horaire.
- 8. Tournez la soupape de remplissage à fond dans le sens horaire en la serrant à la force des doigts.
- 9. Tournez le régleur de volume à fond dans le sens antihoraire.
- 10. Tournez le régleur de volume dans le sens horaire (5 tours).
- 11. Actionnez la pompe d'amorçage pour évacuer l'air et continuez jusqu'à ce que le fluide soit visible au niveau de l'orifice d'essai.
- 12. Montez l'appareil à tester sur l'orifice d'essai à l'aide de l'adaptateur existant ou de l'adaptateur « rapide » approprié et des joints d'étanchéité adaptés.

13. Actionnez la pompe d'amorçage afin d'amorcer le système et de générer une pression maximum de 10 bar (145 psi).

#### **2.4.4 Appoint en fluide hydraulique**

Il faudra faire l'appoint en fluide hydraulique de temps à autre ou si l'appareil à tester a une forte capacité en fluide. Le DPI612 permet d'effectuer cette opération à tout moment.

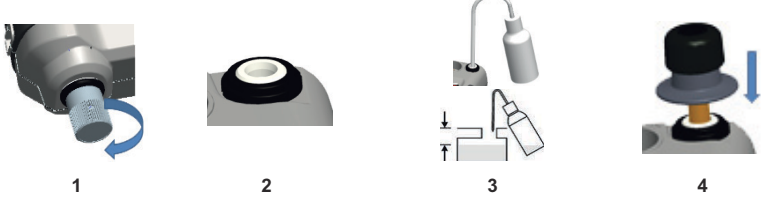

- 1. Pour sceller hermétiquement toute la pression dans l'orifice d'essai et la connexion du module de pression, fermez la soupape de remplissage.
- 2. Retirez la soupape de surpression hydraulique.
- 3. Remplissez le réservoir avec le même fluide, à ≈ 25 mm (1 pouce) à partir du haut.
- 4. Scellez le système et poursuivez avec la procédure de pression normale.

#### **2.4.5 Séquence d'amorçage**

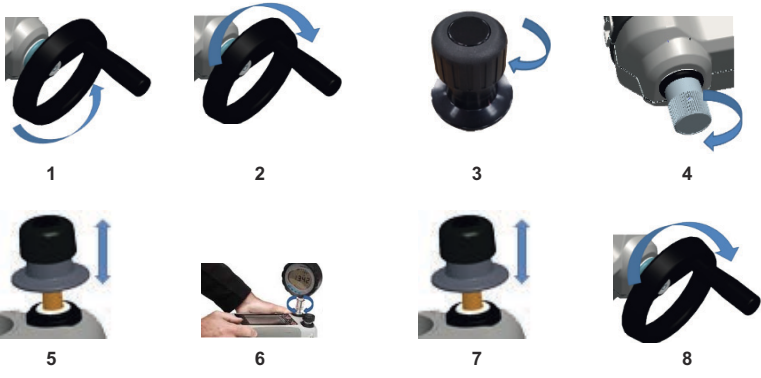

- 1. Tournez le régleur de volume dans le sens antihoraire (voir Section [1.10.6.3](#page-22-0))
- 2. Tournez le régleur de volume de 10 tours dans le sens horaire.
- 3. Fermez la soupape de surpression.
- 4. Fermez la soupape de remplissage dans le sens horaire, à la force des doigts (voir Section [1.10.7.2](#page-23-0))
- 5. Actionnez la pompe d'amorçage jusqu'à ce que du liquide apparaisse à l'orifice d'essai ouvert / l'extrémité ouverte du flexible.
- 6. Raccordez l'appareil à tester à l'orifice d'essai ouvert / l'extrémité ouverte du flexible.
- 7. Actionnez la pompe d'amorçage afin d'amorcer le système et de générer une pression maximum de 10 bar (145 psi).
- 8. Actionnez le régleur de volume et la soupape de remplissage pour obtenir la pression souhaitée (voir [Section](#page-43-0) 2.4.6)

**Remarque :** si l'amorçage concerne un flexible long, maintenez l'extrémité ouverte verticale pour réduire la quantité d'air piégée.

#### <span id="page-43-0"></span>**2.4.6 Application de la pression hydraulique**

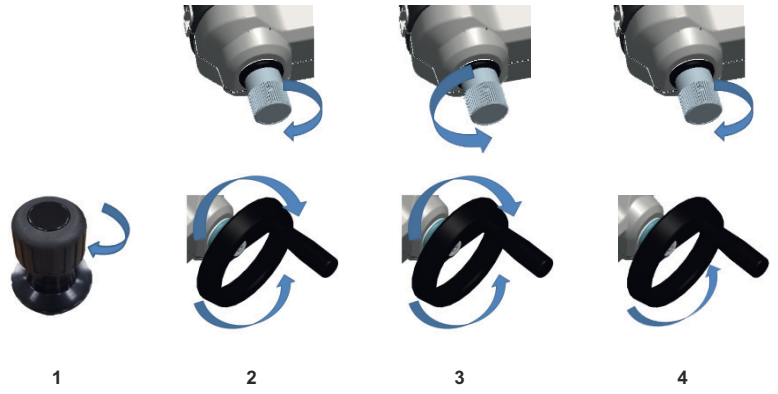

- 1. Pour sceller le système.
- 2. Fermez la soupape de remplissage et tournez complètement le régleur de volume dans le sens horaire et antihoraire jusqu'à ce que la pression commence à augmenter.

Poursuivez la séquence horaire/antihoraire jusqu'à obtention de la pression requise OU passez à l'étape 3 pour un contrôle total.

L'opération dans le sens antihoraire remplit le mécanisme de pression mais aucune variation de pression n'est générée sur l'appareil à tester ou le module PM620 (le cas échéant).

**Remarque :** à des pressions plus élevées, il est plus facile de tourner la molette en repliant la poignée.

- 3. Pour un contrôle total, ouvrez la soupape de remplissage (1 tour). Vous pouvez alors augmenter (+) ou réduire (-) la pression à l'aide du régleur de volume.
- 4. Si vous augmentez la pression et que vous atteignez la limite de la course, fermez à nouveau la soupape de remplissage et tournez le régleur de volume à fond dans le sens antihoraire.
- 5. Poursuivez les étapes 2 à 4 jusqu'à atteindre la pression requise.

#### <span id="page-43-1"></span>**2.4.7 Décharge de la pression hydraulique**

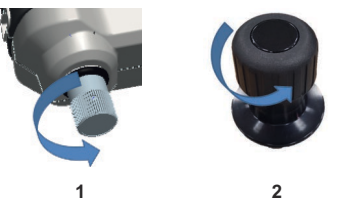

- 1. Ouvrez complètement la soupape de remplissage dans le sens antihoraire.
- 2. Ouvrez la soupape de surpression dans le sens antihoraire (1 tour).

#### **2.4.8 Vidange de l'excédent de fluide hydraulique**

Si vous ajoutez davantage de fluide hydraulique lors de la procédure de pression, videz ce fluide de l'appareil lorsque la procédure de pression est terminée.

**Remarque :** si le fluide hydraulique est sûr et ne présente aucun risque de contamination, vous pouvez le laisser dans l'appareil.

#### **2.4.8.1 Préparatifs**

Pour vidanger l'appareil, il est recommandé d'avoir les dispositifs suivants :

- Une protection de la peau et des yeux appropriée.
- Un conteneur suffisamment grand pour contenir le fluide hydraulique et prévenir toute contamination de la surface de travail.
- Les matériaux appropriés pour maintenir la propreté de l'instrument et de la zone.

#### **2.4.8.2 Procédure**

- 1. Déchargez la pression ([Section](#page-43-1) 2.4.7).
- 2. Démontez l'appareil [\(Section](#page-34-0) 2.1.1) sans renverser de fluide sur le DPI612 hFlexPro.
- 3. Si nécessaire, vidangez le fluide hydraulique de l'appareil à tester.

**Remarque :** pour éliminer le fluide hydraulique, respectez toutes les procédures locales en matière d'hygiène et de sécurité.

#### **2.4.9 Vidange de tout le fluide hydraulique**

Dans certaines conditions, il est nécessaire de vidanger totalement le fluide hydraulique de votre étalonneur de pression DPI612 hFlexPro, par exemple :

- si vous utilisez de l'eau et que la température de stockage ou de fonctionnement va être inférieure à 4 °C (39 °F) ;
- en cas de longue période de stockage :
- si le fluide hydraulique contient des matières indésirables.

#### **2.4.9.1 Préparatifs**

Pour vidanger l'appareil, il est recommandé d'avoir les dispositifs suivants :

- Une protection de la peau et des yeux appropriée.
- Un conteneur suffisamment grand pour contenir le fluide hydraulique et prévenir toute contamination de la surface de travail.
- Les matériaux appropriés pour maintenir la propreté de l'instrument et de la zone.

#### **2.4.9.2 Procédure**

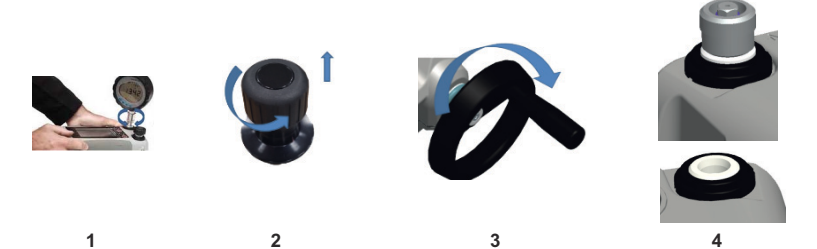

- 1. Si nécessaire, déchargez la pression [\(Section](#page-43-1) 2.4.7) et démontez l'appareil ([Section](#page-34-0) 2.1.1).
- 2. Retirez la soupape de surpression hydraulique.
- 3. Tournez le réglage du volume à fond dans le sens horaire de manière à évacuer le fluide du mécanisme de pression.
- 4. Placez un conteneur sous l'appareil et penchez ce dernier jusqu'à ce que tout le fluide ait été évacué. Pour éliminer le fluide hydraulique, respectez toutes les procédures locales en matière d'hygiène et de sécurité.

**Remarque :** le fluide sort de l'orifice d'essai et du raccord de soupape de surpression.

5. Pour éliminer des fluides contenant des matières indésirables, remplissez le système et répétez les étapes 3 et 4.

**Remarque :** pour éviter toute contamination, utilisez un seul type de fluide hydraulique dans l'appareil.

# **2.5 Opérations d'étalonnage**

## <span id="page-45-0"></span>**2.5.1 Étalonnage de base**

1. Sélectionnez :

DASHBOARD >>  $\overline{\mathcal{L}}$  CALIBRATOR

2. Pour modifier les fonctions de mesure et de génération, sélectionnez la touche  $\sum$  sur l'écran de l'application de l'étalonneur et accédez ainsi au menu des tâches. Sélectionnez CALIBRATOR (Étalonneur) dans le menu des tâches et faites votre choix dans la bibliothèque de tâches préconfigurées pour des essais usuels.

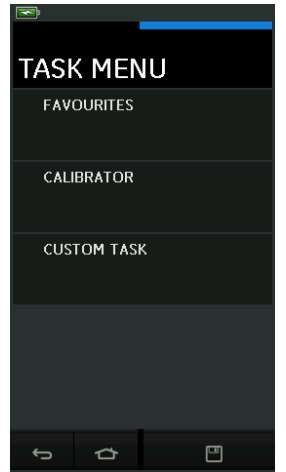

**Figure 2-7 : Menu des tâches**

#### **2.5.1.1 Enregistrement de tâches**

En tout point de TASK MENU (Menu des tâches), les tâches actuellement actives peuvent être

enregistrées dans les favoris (FAVOURITES) en sélectionnant Enregistrer tâche .

**Remarque :** la fonction enregistrée est celle qui est actuellement active dans la fenêtre de l'étalonneur. il ne s'agit pas d'une tâche sélectionnée - Reportez-vous à la fonction COPY TASK (Copier tâche) pour recopier la tâche sélectionnée dans les favoris.

#### **2.5.1.2 Étalonneur**

1. Sélectionnez CALIBRATOR (Étalonneur) dans TASK MENU (Menu des tâches).

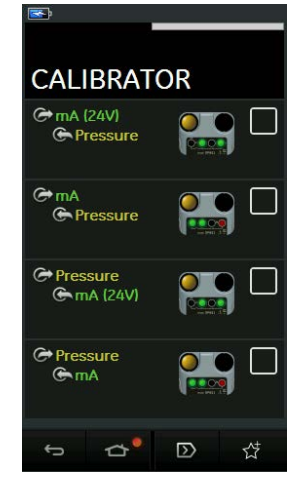

Cette option vous permet d'effectuer un choix parmi les combinaisons de fonctions les plus couramment utilisées.

**Figure 2-8 : Étalonneur**

2. Sélectionnez la fonction souhaitée en touchant le texte ou le schéma correspondant. Le DPI612 définira les fonctions sélectionnées et reviendra à l'écran principal de l'étalonneur.

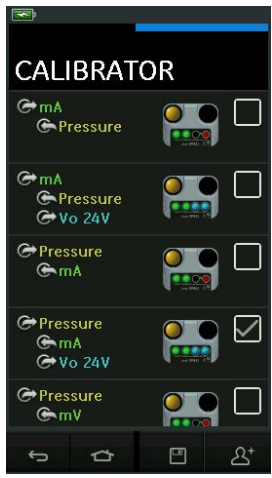

**Figure 2-9 : Étalonneur avec option sélectionnée**

3. Pour copier les fonctions dans les favoris (FAVOURITES), procédez à la sélection comme

illustré à la Figure 2-9 et sélectionnez Copier tâche  $2^*$ .

Si la tâche souhaitée n'est pas disponible par défaut, il faut créer une nouvelle tâche avec CUSTOM TASK (Personnaliser tâche).

#### **2.5.1.3 Favoris**

1. La sélection de FAVOURITES (Favoris) dans TASK MENU (Menu des tâches) permet de sélectionner toutes les tâches enregistrées et copiées.

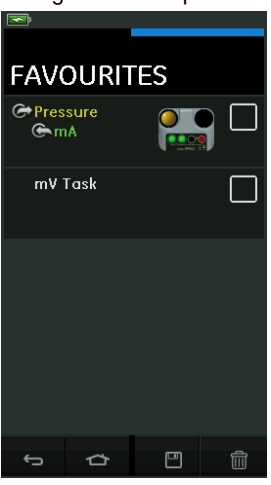

**Figure 2-10 : Favoris**

- 2. Sélectionnez la fonction souhaitée en touchant le texte ou le schéma correspondant. Le DPI612 définira les fonctions sélectionnées et reviendra à l'écran principal de l'étalonneur.
- 3. Pour supprimer une tâche, sélectionnez Supprimer  $\boxed{11}$ .

#### **2.5.1.4 Personnalisation d'une tâche**

1. Sélectionnez l'option CUSTOM TASK (Personnaliser tâche) dans TASK MENU (Menu des tâches).

Cette option vous permet de configurer les canaux électriques, de pression et USB (IDOS).

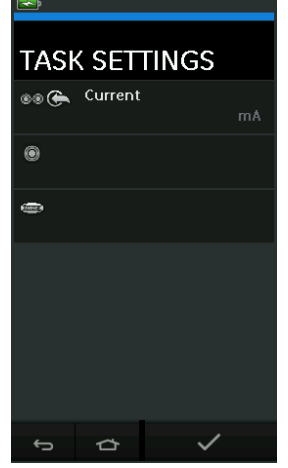

**Figure 2-11 : Menu du paramétrage des tâches**

2. Sélectionnez  $\circledcirc$  pour accéder au menu CHANNEL SETTINGS (Paramétrage des canaux).

est utilisé pour les mesures de pression (voir [Section](#page-55-0) 2.6)

est utilisé pour les capteurs IDOS externes (voir [Section](#page-57-0) 2.7)

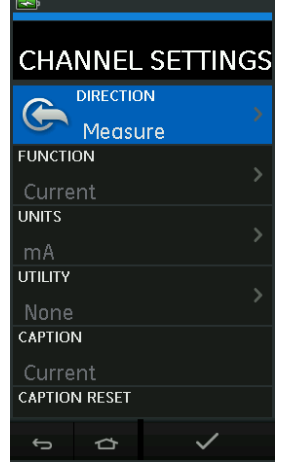

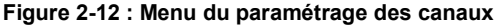

- 3. Configurez un canal en vue des mesures.
	- DIRECTION sélectionne  $\bigodot$  Source (Génération) ou  $\bigodot$  Measure (Mesure) pour la fonction sélectionnée.
	- FUNCTION sélectionne la fonction souhaitée (par exemple : Current (Courant) ou Voltage (Tension)). Pour davantage d'options, faites défiler le menu en passant le doigt sur l'affichage de bas en haut.
	- UNITS sélectionne le type d'unité souhaité (par exemple : Volts, Amps). Remarque : certaines fonctions ne présentent qu'un seul type d'unité possible.
	- UTILITY sélectionne l'utilitaire souhaité (voir [Section](#page-48-0) 2.5.2 pour plus de détails).
	- CAPTION permet à l'utilisateur de modifier la légende, si nécessaire.
	- CAPTION RESET permet à l'utilisateur de réinitialiser la légende.
	- Une fois que tous les paramètres ont été sélectionnés, appuyez sur la touche  $\checkmark$ en bas de l'écran pour revenir au menu TASK SETTINGS (Paramétrage des tâches).
	- Remarque : pour entériner le paramétrage, l'utilisateur doit aussi appuyer sur la touche

dans le menu TASK SETTINGS (Paramétrage des tâches).

• Renouvelez l'opération ci-dessus si un autre canal est souhaité.

#### <span id="page-48-0"></span>**2.5.2 Définition de l'option d'utilitaire pour une fonction**

Pour chaque fonction, seul un utilitaire peut être actif. Les fonctions de génération et de mesure

n'ont pas toutes des utilitaires associés. Pour toutes les options, la touche  $\mathcal G$  réinitialise les relevés supplémentaires.

### **2.5.2.1 Max/Min/Moy**

L'utilitaire Max/Min/Moy  $\overline{\wedge}$  n'est disponible qu'avec les fonctions de mesure.

Les valeurs supplémentaires affichées correspondent aux valeurs minimale, maximale et moyenne du signal d'entrée.

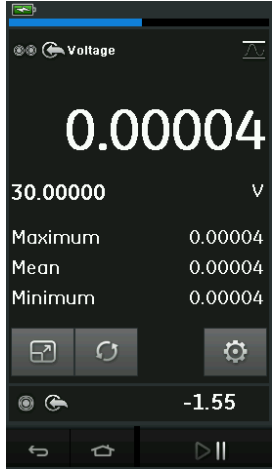

**Figure 2-13 : Exemple de valeur max/min/moy**

#### **2.5.2.2 Test de contact**

L'utilitaire Test de contact  $\infty$  n'est disponible qu'avec les fonctions de pression.

Les valeurs supplémentaires affichées correspondent aux valeurs du signal (mesure ou génération) lorsque l'appareil détecte l'ouverture ou la fermeture d'un contact. La différence entre les deux valeurs est affichée comme valeur d'hystérésis pour le contact. Cet utilitaire peut être utilisé avec l'automatisation de rampe (Ramp Automation) ; le signal ascendant provoque le changement d'état du contact et le signal descendant entraîne la remise à l'état initial du contact.

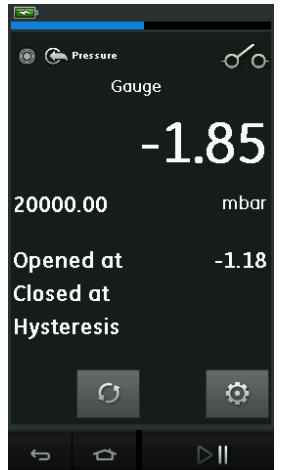

**Figure 2-14 : Exemple de test de contact**

#### **2.5.2.3 Soupape de surpression**

L'utilitaire Soupape de surpression  $\sqrt{v}$  n'est disponible qu'avec les fonctions de mesure.

Il teste les circuits ou les mécanismes qui déclenchent une coupure lorsqu'une entrée atteint une valeur seuil définie. Il permet à l'utilisateur de sélectionner un mode de fonctionnement qui peut être ascendant ou descendant. L'utilitaire affiche des valeurs supplémentaires représentant les valeurs maximale et minimale atteintes par le signal d'entrée.

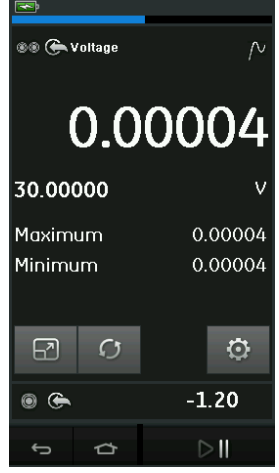

**Figure 2-15 : Exemple de soupape de surpression**

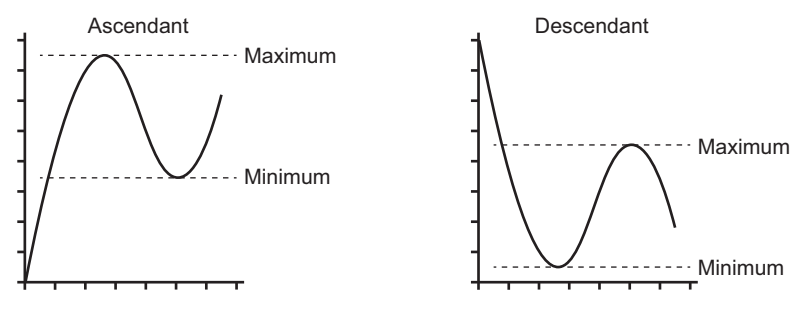

**Figure 2-16 : Utilitaire de soupape de surpression**

#### **2.5.3 Options d'affichage des mesures**

Lorsque plusieurs canaux sont utilisés, l'écran CALIBRATOR (Étalonneur) présente deux options d'affichage :

La Figure 2-17 affiche une vue réduite de tous les canaux sélectionnés.

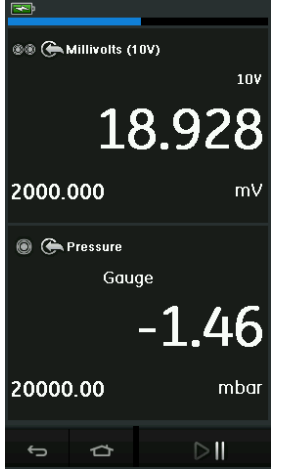

**Figure 2-17 : Fenêtre d'étalonnage- Vue réduite**

La Figure 2-18 affiche une vue développée du canal sélectionné et réduit les autres canaux.

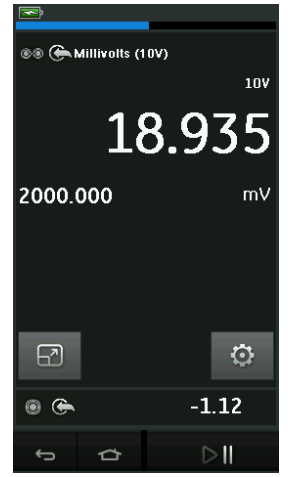

**Figure 2-18 : Fenêtre d'étalonnage – Vue développée**

Les options d'affichage peuvent être modifiées en touchant le canal que l'utilisateur souhaite afficher dans la vue développée.

La sélection de  $\boxed{2}$  affiche tous les canaux dans la vue réduite.

#### **2.5.4 Exemples de procédure**

#### **2.5.4.1 Exemple de procédure : mesure ou génération de courant avec la boucle d'alimentation interne**

La Figure 2-19 indique comment configurer CH1 pour mesurer ou générer un courant avec une boucle d'alimentation interne.

**Remarque :** la boucle d'alimentation est fournie par le raccordement aux 2 bornes rouges en face avant du DPI612 et l'activation de la fonction électrique Current (24 V).

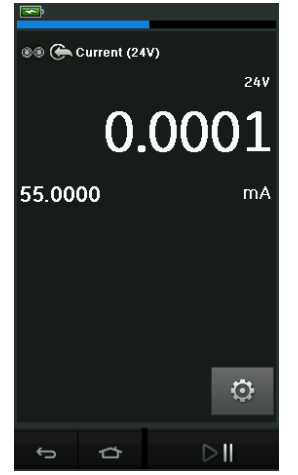

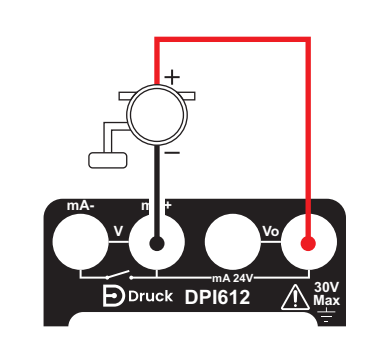

#### **Figure 2-19 : Mesure de courant sur CH1. Plage ± 55 mA**

- 1. Définissez les options logicielles appropriées.
- 2. Procédez aux raccordements électriques et passez à l'opération de mesure ou de génération.
- 3. Génération uniquement (Automation). Définissez la valeur de sortie appropriée.

#### **2.5.4.2 Exemple de procédure : mesure de tension**

La Figure 2-20 indique comment configurer CH1 pour mesurer une tension CC (± 30 V) ou mV CC (± 2000 mV).

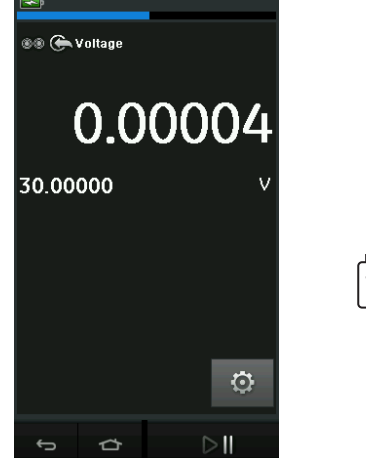

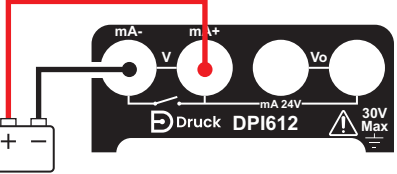

#### **Figure 2-20 : Mesure de tension CC ou mV CC sur CH1.**

- 1. Définissez les options logicielles appropriées.
- 2. Procédez aux raccordements électriques et passez à l'opération de mesure.

#### **2.5.4.3 Exemple de procédure : mesure ou génération de courant avec boucle d'alimentation externe**

Les Figure 2-21 et Figure 2-22 indiquent comment procéder à la configuration pour mesurer (±55 mA) ou générer (0 à 24 mA) un courant avec une boucle d'alimentation externe.

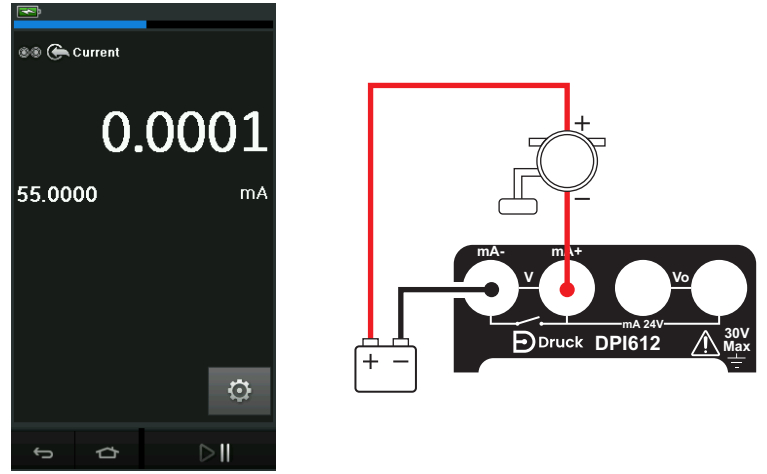

**Figure 2-21 : Mesure de courant avec boucle d'alimentation externe (plage : ± 55 mA)**

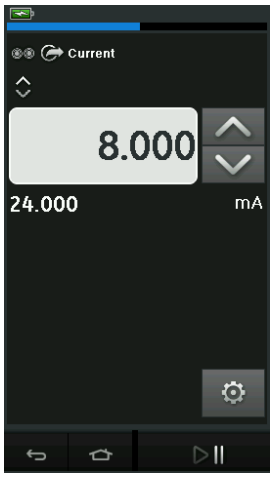

**Figure 2-22 : Génération de courant avec boucle d'alimentation externe. (Plage : 0 à 24 mA)**

- 1. Définissez les options logicielles appropriées.
- 2. Procédez aux raccordements électriques et passez à l'opération de mesure ou de génération.
- 3. Génération uniquement (Automation) : Définissez la valeur de sortie appropriée.

#### **2.5.4.4 Exemple de procédure : test de contact**

Le test de contact (Switch Test) est uniquement valide lorsqu'une fonction de pression est sélectionnée.

Lorsque vous définissez l'utilitaire Test de contact, le logiciel attribue automatiquement le canal électrique à la fonction du test de contact.

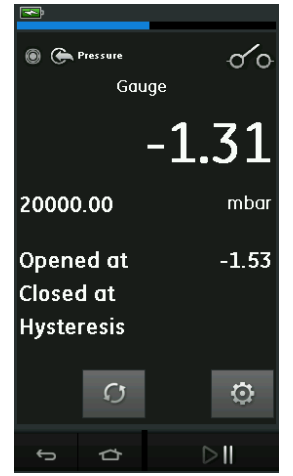

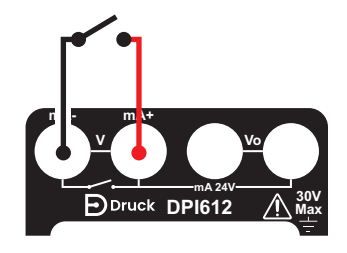

#### **Figure 2-23 : Test de contact**

**Remarque :** s'il existe une fonction électrique déjà sélectionnée, elle sera automatiquement désactivée. L'écran affiche le message suivant :

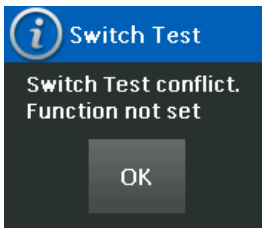

#### **2.5.4.5 Exemple de procédure : mesure de tension avec source de tension interne**

La Figure 2-24 indique comment configurer CH1 pour mesurer une tension CC

(± 30 V) ou mV CC (± 2000 mV) avec une source de tension interne (par exemple, pour une utilisation avec un pont résistif).

**Remarque :** la tension interne est fournie par le raccordement aux bornes Vo en face avant du DPI612 et l'activation de la fonction électrique Voltage (10 V) ou Millivolts (10 V).

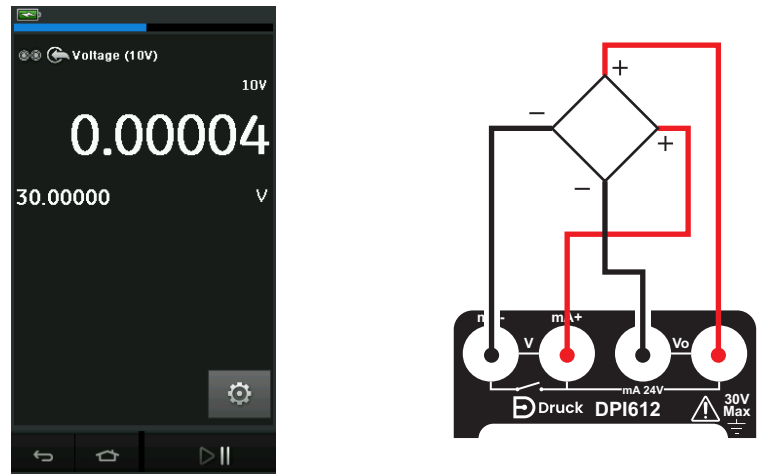

#### **Figure 2-24 : Mesure de tension V CC (10 V) ou mV CC (10 V) sur CH1**

- 1. Définissez les options logicielles appropriées.
- 2. Procédez aux raccordements électriques et passez à l'opération de mesure.

# <span id="page-55-0"></span>**2.6 Étalonnage de pression**

Les tâches de pression (PRESSURE TASKS) sont disponibles dans TASK MENU (Menu des tâches). Voir [Section](#page-45-0) 2.5.1 pour plus de détails.

Sélectionnez la fonction souhaitée en touchant le texte ou le schéma correspondant. Le DPI612 définira les fonctions sélectionnées et reviendra à l'écran principal de l'étalonneur.

Les fonctions de pression peuvent également être sélectionnées à partir de l'option CUSTOM TASK (Personnaliser tâche). Voir Section 2.5.1.4 pour plus de détails.

Si nécessaire, modifiez les unités ou la fonction. Si nécessaire, définissez un utilitaire associé à la fonction :

- Max/Min/Moy
- Test de contact
- Soupape de surpression

• Test d'étanchéité

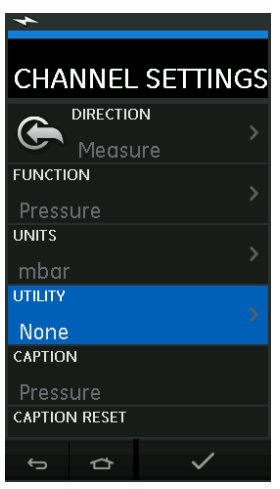

**Figure 2-25 : Paramétrage des canaux**

**Remarque :** UNITS et UTILITIES sont accessibles en sélectionnant la fonction via CUSTOM TASK (Personnaliser tâche).

#### **2.6.1 Configuration d'un test d'étanchéité**

L'utilitaire Test d'étanchéité  $\bigtriangleup$  n'est disponible qu'avec les modes de mesure de pression.

Il fournit un test permettant de calculer la fuite d'un système.

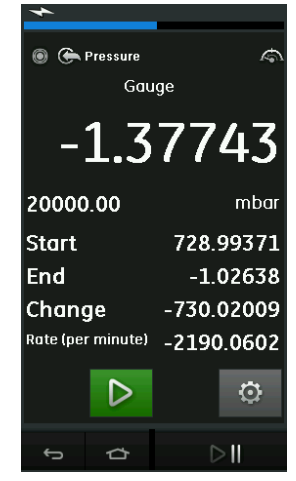

**Figure 2-26 : Exemple de test d'étanchéité**

Pour configurer un test d'étanchéité, procédez comme suit :

1. Définissez Test d'étanchéité comme utilitaire. Sélectionnez :

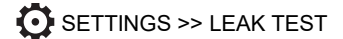

# Chapitre 2. Opérations

2. Définissez les périodes suivantes.

WAIT TIME: La durée qui s'écoule avant le démarrage du test, en heures:minutes:secondes (hh:mm:ss).

TEST TIME: La durée du test d'étanchéité, en heures:minutes:secondes (hh:mm:ss).

- 3. Utilisez **D** pour démarrer le test d'étanchéité.
- 4. Utilisez **bu** pour arrêter le test d'étanchéité.

#### **2.6.2 Mise à zéro du module de pression**

#### $\odot$  SETTINGS >> ZERO >> ZERO

Cette option vous permet d'enregistrer une nouvelle valeur de pression nulle pour le module de pression utilisé. Le réglage du capteur est autorisé s'il satisfait à la condition suivante :

• Réglage ≤ 10 % de la valeur de pression de pleine échelle positive (pour le capteur).

**Remarque :** pour effectuer un réglage provisoire du zéro, utilisez la fonction Tare.

#### **2.6.3 Messages d'erreur**

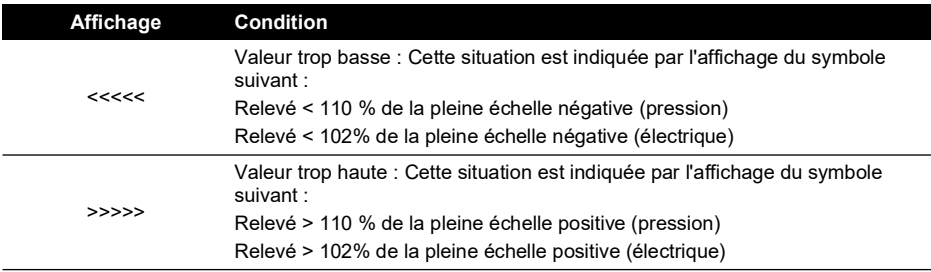

Si l'affichage indique <<<< (valeur trop basse) ou >>>> (valeur trop haute) :

- a. Assurez-vous que la plage est correcte.
- b. Assurez-vous que tous les équipements fonctionnent et que tous les branchements sont corrects.

#### <span id="page-57-0"></span>**2.7 Mesure de pression : option IDOS**

Élément en option. Un module de pression universel (UPM) IDOS utilise la technologie de capteur de sortie numérique intelligent IDOS (Intelligent Digital Output Sensor) pour mesurer la pression appliquée et transmettre les données correspondantes à un instrument IDOS. Avant d'utiliser un module IDOS, consultez le manuel d'utilisation K0378.

Pour fixer un module IDOS à l'étalonneur Druck DPI612 utilisez un adaptateur IO620-IDOS-USB.

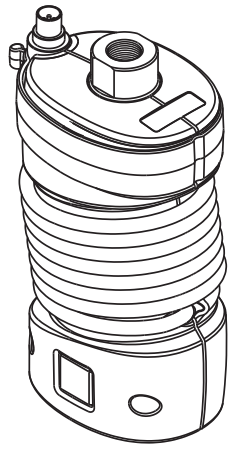

**Figure 2-27 : Module IDOS**

#### **2.7.1 Consignes d'assemblage de l'option IDOS**

- 1. Fixez une extrémité de l'adaptateur IO620-IDOS-USB au module IDOS.
- 2. Enfoncez l'extrémité de type A du câble USB dans la prise USB de l'appareil et l'extrémité de type B dans l'adaptateur (IO620-IDOS-USB).
- 3. Mettez l'instrument sous tension.
- 4. Lorsque le symbole IDOS **(1009)** clignote en haut de l'écran, il indique que la communication est établie entre le module IDOS et l'étalonneur.

#### **2.7.2 Procédures avec la fonction IDOS**

La procédure pour un module IDOS est la même qu'avec un capteur de pression interne. Activez le module IDOS dans TASK MENU (Menu des tâches) :

- 1. Fonction IDOS (mesure ou différentiel)
- 2. Si nécessaire, modifiez les unités de la fonction
- 3. Si nécessaire, définissez un utilitaire associé à la fonction :
	- Max/Min/Moy
	- Test de contact
	- Test d'étanchéité
	- Soupape de surpression

Le menu Settings (Paramètres) du module IDOS présente les options suivantes :

- Units (Unités)
- Process (Tare, Alarm, Filter, Flow (Débit), Scaling (Échelle))
- Zero. La procédure pour un module IDOS est la même qu'avec un capteur de pression interne. Mettez le capteur de mesure à zéro avant de l'utiliser.
- Resolution. Sélectionnez le nombre de chiffres à afficher.

# **3. Enregistrement de données**

Sélectionnez l'option **E** DATA LOGGING (Enregistrement de données) sur le tableau de bord. La fonction d'enregistrement de données permet d'enregistrer les relevés de l'appareil pour pouvoir les consulter ou les analyser.

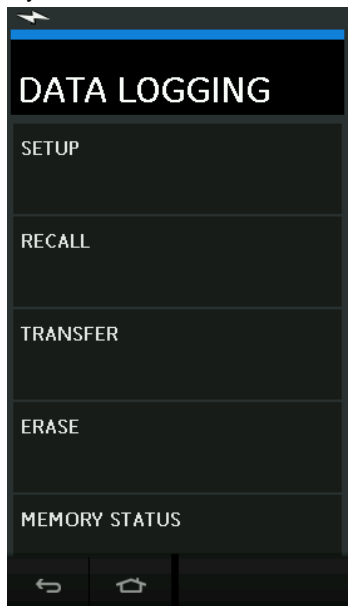

**Figure 3-1 : Enregistrement de données**

Le fichier de données peut être consulté par l'opération suivante :

• RECALL (Rappeler)

Le fichier de données peut être traité en externe par l'une des opérations suivantes :

- TRANSFER (Transférer)
	- a. Transfert vers une clé USB.
	- b. Transfert vers un ordinateur via le port série.

Ce chapitre explique comment utiliser la fonction d'enregistrement de données pour enregistrer les données sur un fichier.

En mode d'enregistrement de données, les données affichées à partir de tous les canaux actifs sont enregistrées à chaque point de données.

Les données peuvent être stockées :

- a. Périodiquement
- b. À l'enfoncement d'une touche

Pendant leur enregistrement, les données sont stockées en mémoire interne ou sur une clé USB connectée à l'appareil.

### **3.1 Configuration**

Avant de commencer, attribuez à tous les canaux les fonctions appropriées (voir [Chapitre](#page-34-1) 2). Pour accéder à la fonction d'enregistrement de données, procédez comme suit :

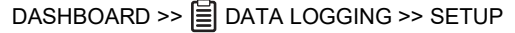

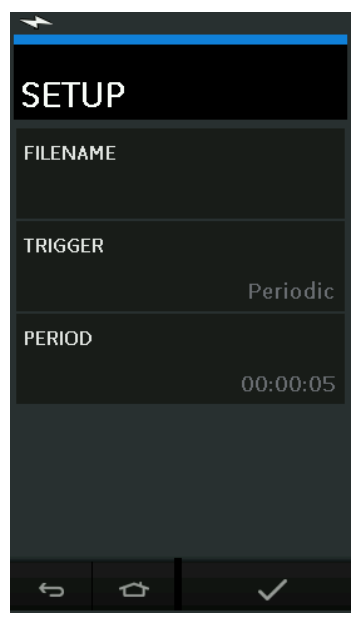

**Figure 3-2 : Configuration de l'enregistrement de données**

**FILENAME** 

Saisissez le nom du fichier (10 caractères maximum).

• TRIGGER

Sélectionnez l'une des options suivantes :

- a. Key Press (enregistre un point de données chaque fois que vous appuyez sur la touche).
- b. Periodic (enregistre un point de données à un intervalle de temps défini).
- PERIOD

Permet de définir l'intervalle de temps pour l'enregistrement périodique des données.

Pour démarrer le mode d'enregistrement de données, procédez comme suit :

1. Sélectionnez les options appropriées et saisissez le nom du fichier d'enregistrement de données.

**Remarque :** lorsque vous saisissez le nom du fichier, vous devez d'abord sélectionner la destination, INTERNAL (Interne) ou USB FLASH DRIVE (Clé USB).

2. Sélectionnez la touche  $\checkmark$ .

# **3.2 Fonctionnement**

En mode périodique, pour lancer l'enregistrement de données, appuyez sur la touche'Start logging' (Démarrer enregistrement)  $\leftarrow\heartsuit$ .

En mode enfoncement de touche (Key press), un point de données est prélevé à chaque fois que l'utilisateur appuie sur la touche d'enregistrement  $\leftarrow$ .

Pour arrêter l'enregistrement de données, sélectionnez  ${\mathsf X}$ .

L'indicateur d'enregistrement de données clignote à chaque fois qu'un relevé est enregistré.

# **3.3 Consultation d'un fichier**

DASHBOARD >> **A** DATA LOGGING >> RECALL

Pour afficher un fichier de données point par point, procédez comme suit :

- 1. Touchez Filename (Nom de fichier) pour afficher la liste des fichiers de données.
- 2. Sélectionnez le fichier à afficher.
- 3. Touchez  $\swarrow$  pour voir les données.
- 4. Pour afficher les données point par point, touchez Next Log (Enregistrement suivant)  $\boxed{D}$ . **Remarque :** la séquence des numéros de point de données est affichée en haut à droite (par exemple, 4 sur 100).
- 5. Pour revenir à un point de données, touchez Previous Log (Enregistrement précédent)  $\Box$
- 6. Quittez l'écran.

## **3.4 Gestion des fichiers**

Les options de gestion des fichiers d'enregistrement de données sont les suivantes :

• TRANSFER

Télécharge les fichiers d'enregistrement de données vers un autre ordinateur.

**FRASE** 

Supprime les fichiers d'enregistrement de données.

**MEMORY STATUS** 

Affiche l'espace mémoire disponible.

#### **3.4.1 Transfert**

Les données peuvent être transférées comme suit :

- sur clé USB (USB Flash Drive) : Les fichiers sélectionnés sont enregistrés dans le dossier racine de la clé USB.
- par un port série USB (USB Serial Port) : Transfère les données vers un ordinateur sous forme de fichier texte. Il est possible d'utiliser un programme de communication pour recevoir les données (Microsoft® Hyper Terminal par exemple). La configuration série est la suivante :

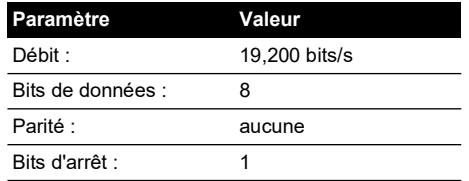

#### **3.4.2 Suppression**

Les options du menu Erase sont les suivantes :

• ERASE ONE FILE

Sélectionnez le fichier et touchez la case en bas à droite de l'écran pour le supprimer.

#### **CLEAR INTERNAL**

Supprime tous les fichiers internes.

#### **3.4.3 État de la mémoire**

La touche d'état de la mémoire (MEMORY STATUS) permet de connaître l'espace mémoire disponible dans les zones suivantes :

- **Interne**
- Clé USB (si installée)

#### **3.4.4 Format de données**

Les fichiers de données sont produits au format CSV (Comma Separated Variable) (voir Figure 3-3), qui permet d'importer les données dans un tableur (Microsoft® Excel par exemple). La première section du fichier de données contient les informations suivantes :

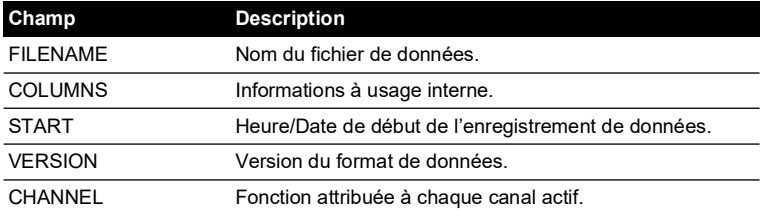

La deuxième section du fichier de données contient les informations suivantes :

- En-têtes individuels
- Données des points de données

```
FILENAME,P080821A
COLUMNS,3,9
START,10 Aug 2021, 10:00:00
CHANNEL 001, Current (24V),In,mA,55
CHANNEL 005, HART,In,,0
DATA, START
ID,Date,Time,Main Reading,Secondary Reading,
0, 10 Aug 2021, 10:00:00,8.7525,24V,4,0,False
1, 10 Aug 2021, 10:00:15,8.5711,24V,4,0,False
2, 10 Aug 2021, 10:00:30,8.4080,24V,4,0,False
3, 10 Aug 2021, 10:00:45,8.2475,24V,4,0,False
4, 10 Aug 2021, 10:01:00,8.0733,24V,4,0,False
5, 10 Aug 2021, 10:01:15,7.9288,24V,4,0,False
```
**Figure 3-3 : Exemple de fichier d'enregistrement de données .csv**

# **4. Documentation**

Le présent chapitre décrit les fonctions documentaires disponibles avec l'étalonneur Druck DPI612, à savoir :

- **ANALYSIS**
- RUN PROCEDURE

# **4.1 ANALYSIS (Analyse)**

La fonction d'analyse, Analysis, permet d'extraire les relevés de deux canaux du DPI612 ou plus, pour étalonner la caractéristique de transfert de l'appareil à tester. Un des deux canaux est le canal de référence (Reference) et s'utilise comme suit :

- Il fournit une mesure du signal d'entrée à l'appareil.
- Si l'appareil est un transmetteur de pression, le canal de référence serait Pressure et mesurerait la pression d'entrée vers l'appareil.

L'autre canal constitue le canal d'entrée (Input), qui s'utilise comme suit :

- Il mesure le signal de sortie de l'appareil.
- En cas d'étalonnage d'un transmetteur de process, il pourrait s'agir du canal électrique en mode de mesure de courant (Current Measure).

Tout canal actif non défini comme canal de référence constitue un canal d'entrée par défaut.

Pour que la configuration de la fonction d'analyse soit correcte, il faut définir un canal de référence et au moins un canal d'entrée.

À chaque valeur, la fonction d'analyse calcule la différence entre chaque canal d'entrée et la caractéristique de transfert idéale, et la compare à un intervalle de tolérance.

- L'écart est indiqué en % d'étendue (%Span) ou % de relevé (%Rdg).
- Le résultat de l'essai de tolérance est indiqué sous forme d'une icône Pass  $\left|\sqrt{}{\right|}$  (Bon) ou  $\mathbb{R}$  (Mauvais).

# <span id="page-64-0"></span>**4.2 Configuration**

- 1. Définissez les canaux du Druck DPI612 dans la fonction d'étalonnage (voir [Section](#page-36-0) 2.2.1).
- 2. Connectez l'étalonneur à l'appareil soumis au test.
- 3. Sélectionnez la fonction Documenting.

DASHBOARD >>  $\mathcal{P}$  DOCUMENTING

4. Touchez ANALYSIS (Analyse).

#### **4.2.1 Définition du canal de référence**

1. Appuyez sur la touche du canal qui doit être utilisé comme canal de référence pour l'analyse.

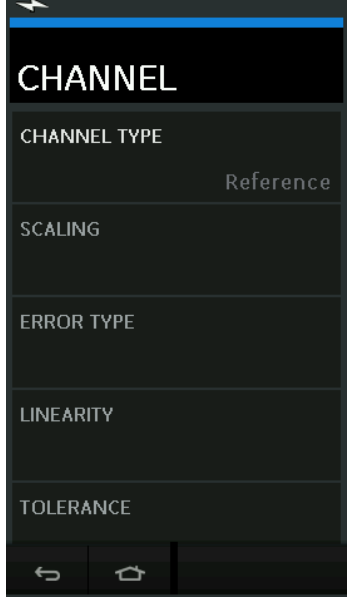

**Figure 4-1 : Sélection du canal de référence**

- 2. Définissez le type de canal à Reference.
- 3. Tous les autres paramètres concernant ce canal sont annulés. Tous les autres canaux actifs sont définis à Input.

#### **4.2.2 Définition de chaque canal d'entrée**

Appuyez sur la touche de chaque canal d'entrée pour définir les options d'entrée.

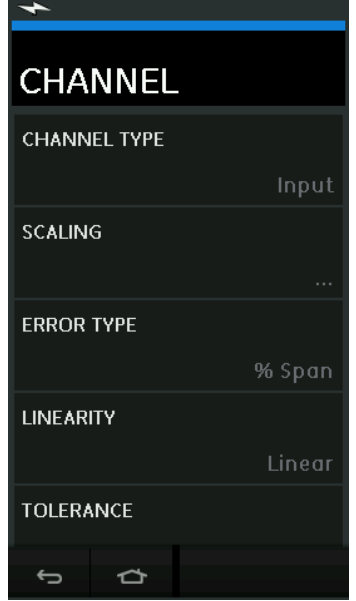

**Figure 4-2 : Sélection des options d'entrée**

• SCALING

La mise à l'échelle, Scaling, est constituée de deux paires de valeurs qui définissent la caractéristique de transfert idéale :

Les valeurs maximale et minimale du signal de référence (Reference High et Reference Low) et les valeurs correspondantes du signal d'entrée (Input High et Input Low).

• ERROR TYPE

Sélectionnez la manière dont l'écart par rapport à la caractéristique idéale doit être affiché. Elle peut être représentée comme suit :

% Span - pourcentage de l'étendue du signal d'entrée.

% Rdg - pourcentage du relevé du signal d'entrée.

• LINEARITY

Caractéristique de transfert entre signal de référence et signal d'entrée. Elle peut être représentée comme suit :

Linear - (Linéaire) une réponse proportionnelle.

Square Root - (Quadratique) souvent utilisé dans les capteurs de débit.

**TOLERANCE** 

Écart limite admissible par rapport à la caractéristique de transfert.

### **4.3 Fonction d'analyse**

Définissez les paramètres du canal d'entrée (voir [Section](#page-64-0) 4.2), et revenez à l'écran CHANNEL SETUP (Configuration du canal).

Sélectionnez la touche de démarrage  $\left(\blacktriangleright\right)$ .

La fenêtre Analysis (Analyse) contient les éléments suivants :

- Écart de chaque canal d'entrée par rapport à la caractéristique de transfert idéale.
- Une icône d'intervalle de tolérance de l'essai :

Bon  $\sqrt{k}$  (dans l'intervalle de tolérance de l'essai)

Mauvais  $\overrightarrow{X}$  (en dehors de l'intervalle de tolérance de l'essai)

Pour vérifier la plage complète de l'appareil, procédez comme suit :

- 1. Faites varier la valeur du signal de référence sur sa plage.
- 2. Vérifiez la fenêtre Analysis (Analyse) à chaque étape.
- 3. Si la référence est générée à partir de l'étalonneur, passez d'une fenêtre de canal à l'autre pour modifier la valeur de référence.
- 4. Revenez à la fenêtre Analysis (Analyse).
- 5. Lorsque l'analyse est terminée, fermez la fenêtre en sélectionnant Quitter  $(x)$

# **4.4 Exécution d'une procédure**

La fonction Run procedure (Exécuter une procédure) permet d'exécuter des procédures d'étalonnage qui ont été téléchargées à partir du logiciel 4Sight2™. Les procédures d'étalonnage 4Sight2™ contiennent toutes les valeurs nécessaires à l'étalonnage d'un appareil à tester (points de test, durée de rampe).

La même procédure d'étalonnage peut être utilisée pour tous les appareils à tester appropriés. Pour utiliser la fonction Run Procedure (Exécuter une procédure), les éléments suivants sont nécessaires :

- Une copie du logiciel d'étalonnage 4Sight2™.
- Un câble USB standard (fourni).
- Un pilote d'étalonneur Druck DPI612, disponible en téléchargement sur le site Internet : **<https://druck.com/software>**.

# **4.4.1 Séquence de téléchargement du fichier vers/depuis l'étalonneur**

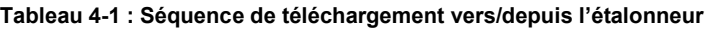

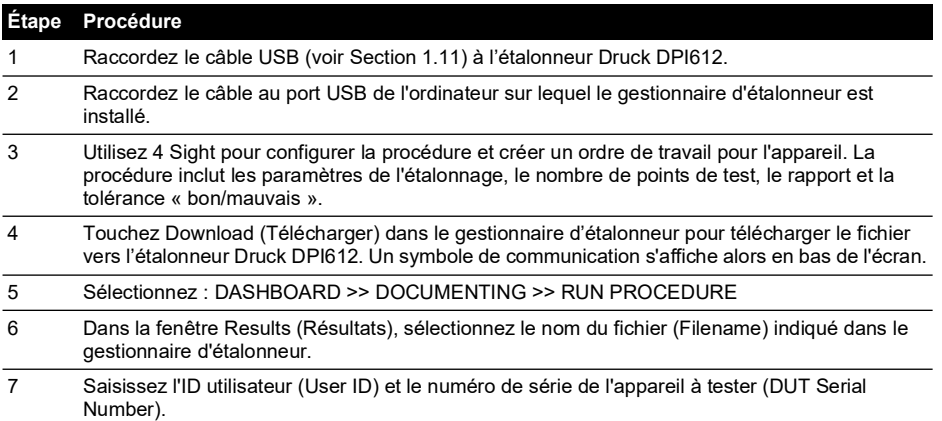

#### **Tableau 4-1 : Séquence de téléchargement vers/depuis l'étalonneur (suite)**

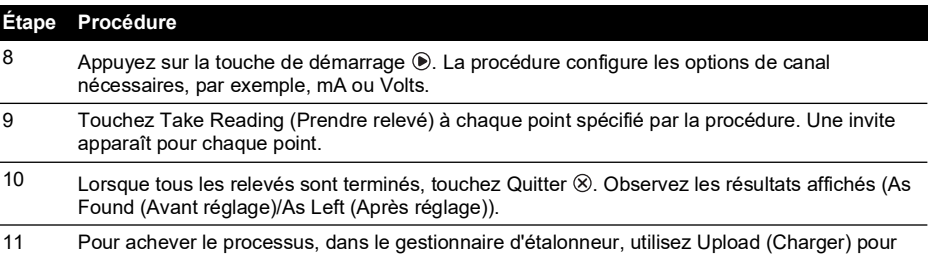

télécharger à nouveau le fichier dans la base de données 4Sight2™.

# **5. Étalonnage**

# **5.1 Généralités**

L'instrument est fourni par le fabricant avec les certificats d'étalonnage. La fréquence d'étalonnage recommandée est de 12 mois. La fréquence réelle dépend de l'utilisation de l'appareil et de l'incertitude de mesure totale acceptable pour l'application spécifiée.

Le DPI612 est un instrument de mesure très précis. Le matériel et les conditions d'essai doivent donc être adaptés au type d'utilisation. Le contrôle et le réglage de l'étalonnage doivent être effectués dans un environnement contrôlé par un technicien d'étalonnage.

**Remarque :** un technicien d'étalonnage doit posséder les connaissances techniques, la documentation, le matériel d'essai et les outils nécessaires pour effectuer les opérations d'étalonnage sur cet appareil.

**Remarque :** Druck peut assurer un service d'étalonnage conforme aux normes internationales.

**Remarque :** Druck recommande de faire étalonner l'appareil par le fabricant ou par un centre de réparation agréé. Si l'étalonnage est effectué par un autre prestataire, veillez à ce que celui-ci respecte les normes mentionnées ci-dessous.

# **5.2 Contrôle de l'étalonnage**

Les mesures effectuées avec l'appareil doivent être comparées à un étalon de pression connu, aux intervalles d'étalonnage définis.

Il est recommandé de partir de 0 pour aller, par incréments de 20 %, jusqu'à 100 % de la pleine échelle puis de diminuer par incréments de 20 % pour revenir à 0.

Notez tout écart entre la mesure relevée avec l'instrument et l'étalon de pression, en prenant en compte la traçabilité (conformité à une norme nationale).

Si, après un contrôle d'étalonnage, l'écart est supérieur à la tolérance spécifiée (ou à tout autre standard de performance approprié), réglez l'étalonnage.

# **5.3 Réglages de l'étalonnage**

Lorsque l'appareil fonctionne correctement, seul l'étalonnage sur zéro et à pleine échelle varie. Une non-linéarité excessive ou des effets thermiques trop importants indiquent une défaillance. L'appareil doit alors être renvoyé à un centre de réparation agréé.

# <span id="page-70-0"></span>**5.4 Avant de commencer**

Utilisez exclusivement des pièces d'origine fournies par le fabricant. Un étalonnage précis nécessite les éléments suivants :

- Matériel d'étalonnage spécifié dans le Tableau 5-1.
- Température ambiante stable : 21 ± 1°C (70 ± 2°F).

Avant d'entamer une procédure d'étalonnage, il est recommandé de laisser l'équipement dans le milieu d'étalonnage pendant au moins deux heures.

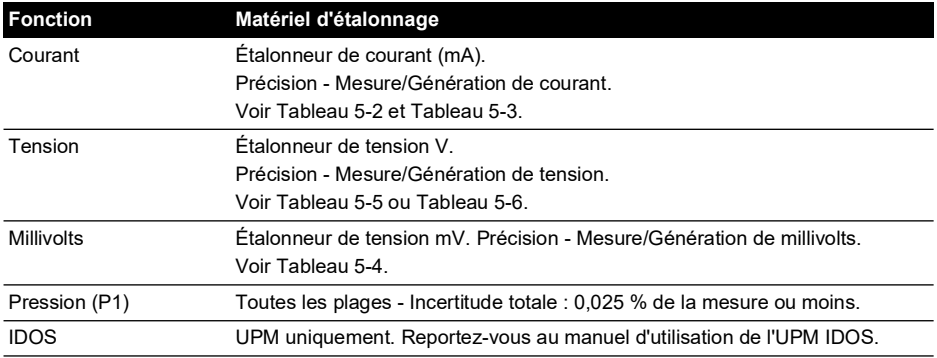

#### **Tableau 5-1 : Matériel d'étalonnage**

Avant de démarrer l'étalonnage, assurez-vous que la date et l'heure de l'appareil sont correctes. Pour procéder à un étalonnage sur une fonction de mesure ou de génération, utilisez l'option de menu Advanced (Avancé).

- 1. Sélectionnez : DASHBOARD >> <>>
SETTINGS >> ADVANCED
- 2. Entrez le code d'accès (PIN) à l'étalonnage : 4321
- $3.$  Sélectionnez la touche  $\checkmark$
- 4. Sélectionnez : PERFORM CALIBRATION

Sélectionnez ensuite une fonction et lancez l'étalonnage :

- 1. Sélectionnez le canal.
- 2. Sélectionnez la fonction.
- 3. Sélectionnez la plage (le cas échéant).
- 4. Suivez les instructions affichées.

Une fois l'étalonnage terminé, sélectionnez la date du prochain étalonnage.

# **5.5 Procédures : Courant (mesure)**

Procédez comme suit :

- 1. Raccordez le matériel d'étalonnage approprié (voir Tableau 5-1).
- 2. Attendez que l'équipement atteigne une température stable (minimum : 5 minutes après la dernière mise sous tension).
- 3. Utilisez le menu d'étalonnage (voir [Section](#page-70-0) 5.4) pour effectuer un étalonnage à trois points (- PE, zéro et +PE) pour chaque plage : 20 mA et 55 mA.
- 4. Vérifiez que l'étalonnage est correct.
	- a. Sélectionnez la fonction de mesure de courant appropriée.
	- b. Appliquez les valeurs suivantes :

mA : -55, -25, -20, -10, -5, 0 (circuit ouvert)

mA : 0, 5, 10, 20, 25, 55
c. Vérifiez que l'erreur est comprise dans les limites spécifiées (voir Tableau 5-2).

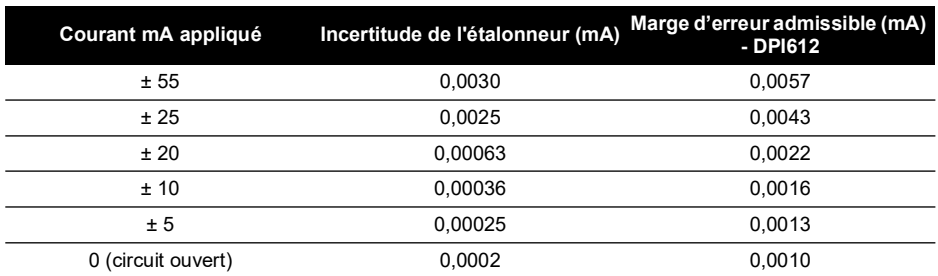

#### **Tableau 5-2 : Limites d'erreur de mesure de courant**

# **5.6 Procédures : Courant (génération)**

Lors du réétalonnage des fonctions de mesure et de génération pour cette plage, il faut régler la fonction de mesure avant la fonction de génération.

Procédez comme suit :

- 1. Raccordez le matériel d'étalonnage approprié (voir Tableau 5-1).
	- CH1 (plage 24 mA) : (voir Tableau 5-3).
- 2. Attendez que l'équipement atteigne une température stable (minimum : 5 minutes après la dernière mise sous tension).
- 3. Utilisez le menu d'étalonnage (voir [Section](#page-70-0) 5.4) pour effectuer un étalonnage à deux points (0,2 mA et PE) :
	- CH1 : 24 mA.
- 4. Vérifiez que l'étalonnage est correct :
	- a. Sélectionnez la fonction de génération de courant appropriée.
	- b. Appliquez les valeurs suivantes :

mA : 0,2, 6, 12, 18, 24

c. Vérifiez que l'erreur est comprise dans les limites (voir Tableau 5-3)

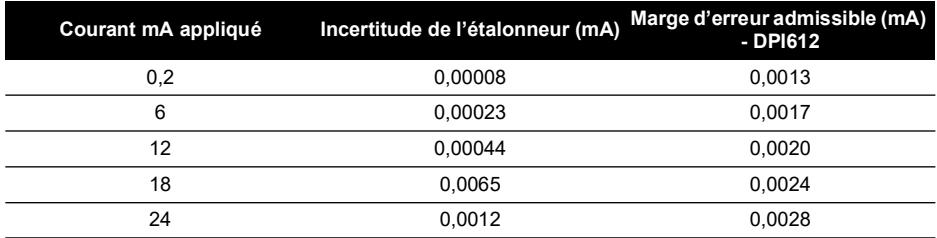

## **Tableau 5-3 : Limites d'erreur de génération du courant**

## <span id="page-72-0"></span>**5.7 Procédures : mV/V CC (mesure)**

Procédez comme suit :

- 1. Raccordez le matériel d'étalonnage approprié (voir Tableau 5-1).
- 2. Attendez que l'équipement atteigne une température stable (minimum : 5 minutes après la dernière mise sous tension).

3. Utilisez le menu d'étalonnage (voir [Section](#page-70-0) 5.4) pour effectuer un étalonnage à trois points. (-PE, zéro et +PE) pour l'ensemble des plages concernées :

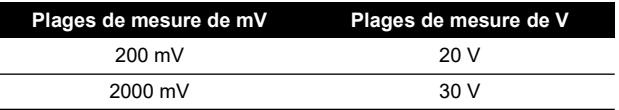

- 4. Vérifiez que l'étalonnage est correct :
	- a. Sélectionnez la fonction de mesure de millivolts ou de tension appropriée.
	- b. Utilisez les valeurs d'entrée applicables à l'étalonnage : mV : -2000, -1000, -200, -100, 0 (court-circuit) mV : 0, 100, 200, 1000, 2000 Volts (V) : -30, -21, -20, -10, -5, 0 (court-circuit) Volts (V) : 0, 5, 10, 20, 21, 30
	- c. Vérifiez que l'erreur est comprise dans les limites (voir Tableau 5-4 et Tableau 5-5).

#### **Tableau 5-4 : Limites d'erreur de mesure de tension mV**

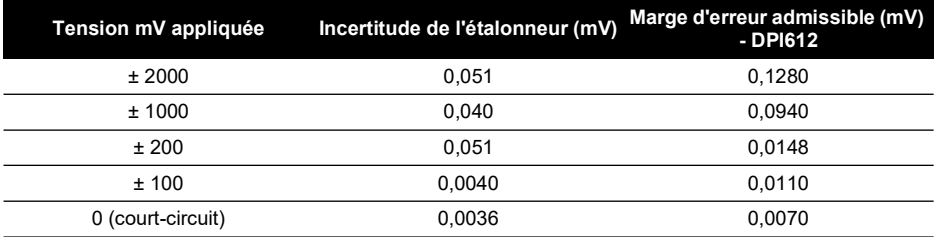

#### **Tableau 5-5 : Limites d'erreur de mesure de tension V**

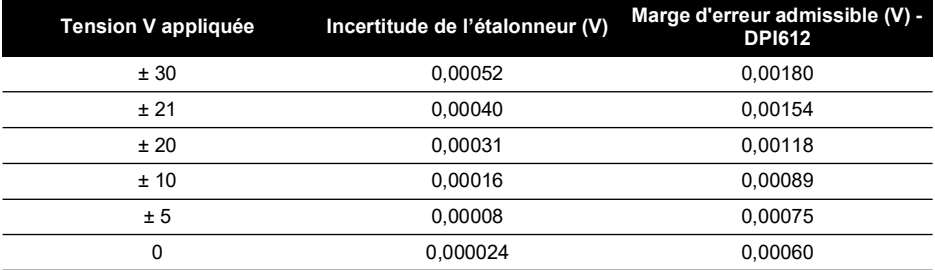

## **5.8 Procédures : V CC (génération)**

Procédez comme suit :

- 1. Raccordez le matériel d'étalonnage approprié (voir Tableau 5-1).
- 2. Attendez que l'équipement atteigne une température stable (minimum : 5 minutes après la dernière mise sous tension).

3. Utilisez le menu d'étalonnage (voir [Section](#page-70-0) 5.4) pour effectuer un étalonnage à deux points pour la plage concernée :

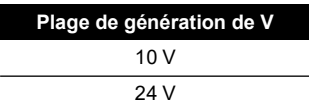

- 4. Vérifiez que l'étalonnage est correct :
	- a. Sélectionnez la fonction de mesure de tension (10 V) ou de courant (24 V) appropriée (voir [Section](#page-72-0) 5.7).

10 V

24 V

b. Vérifiez que l'erreur est comprise dans les limites (voir Tableau 5-6).

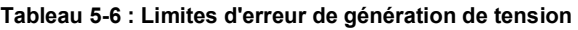

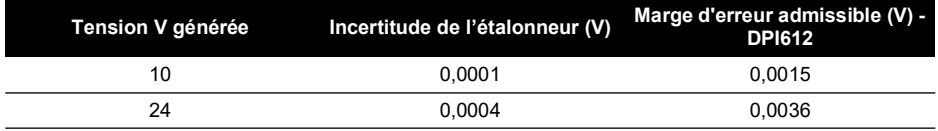

## **5.9 Procédures : Indicateur de pression**

Procédez comme suit :

- 1. Raccordez l'instrument à l'étalon de pression.
- 2. Attendez que l'équipement atteigne une température stable (minimum : 60 minutes après la dernière mise sous tension).
- 3. Utilisez le menu d'étalonnage (voir [Section](#page-70-0) 5.4) pour effectuer un étalonnage à deux points.
	- Zéro et PE+ pour capteurs de mesure.
- 4. Vérifiez que l'étalonnage est correct :
	- a. Sélectionnez la fonction de pression appropriée.
	- b. Appliquez les valeurs de pression suivantes :

0, 20, 40, 60, 80, 100, 80, 60, 40, 20 (% PE).

- c. Appliquez les valeurs de pression suivantes : -200, -400, -600, -800, -600, -400, -200, 0 mbar
- d. Vérifiez que l'erreur est comprise dans les limites. Utilisez les valeurs figurant dans la colonne Accuracy (Précision) de la fiche technique.

## **5.10 Procédures : UPM IDOS**

(Voir : Manuel d'utilisation de l'UPM IDOS).

Une fois l'étalonnage terminé, l'appareil définit automatiquement une nouvelle date d'étalonnage dans l'UPM.

# **6. Consignes d'utilisation des accessoires**

## **6.1 Filtre à humidité et particules 20 bar (réf. IO620-IDT621)**

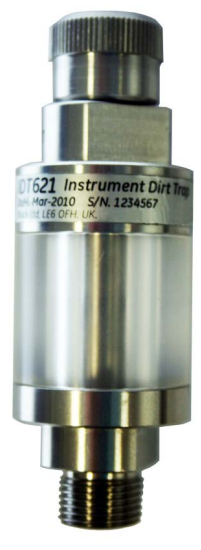

## **6.1.1 Caractéristique**

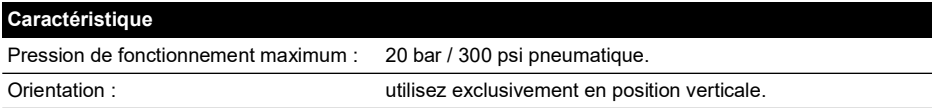

## **6.1.2 Raccords de pression**

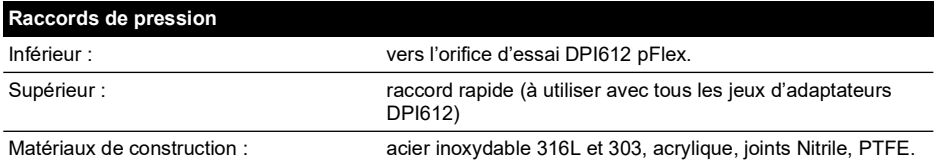

#### **6.1.3 Fonctionnement**

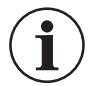

## **INFORMATION Cet appareil est destiné à être utilisé sur l'étalonneur de pression pneumatique DPI612 pFlex.**

- 1. Montez le filtre à humidité et particules sur la station d'essai du DPI612 pFlex.
- 2. Si de l'humidité ou des particules sont visibles à l'intérieur de la chambre transparente pendant l'utilisation, démontez et nettoyez le filtre (voir [Section](#page-77-0) 6.1.4).

## <span id="page-77-0"></span>**6.1.4 Nettoyage**

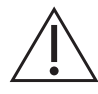

**ATTENTION N'utilisez pas de solvants pour éviter d'endommager la chambre et les joints en acrylique.**

- 1. Dévissez la section supérieure pour dégager la chambre transparente.
- 2. Nettoyez les composants.
- 3. Passez un chiffon doux ou une serviette en papier.
- 4. Remontez en veillant à ce que tous les joints soient au bon emplacement.

## **6.2 Filtre à humidité et particules 100 bar (réf. IO620-IDT622)**

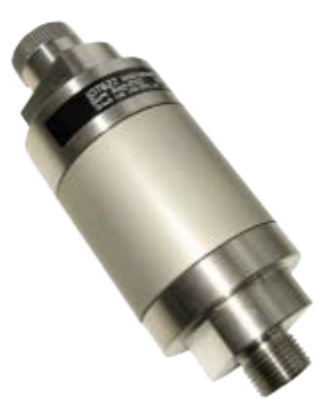

### **6.2.1 Caractéristique**

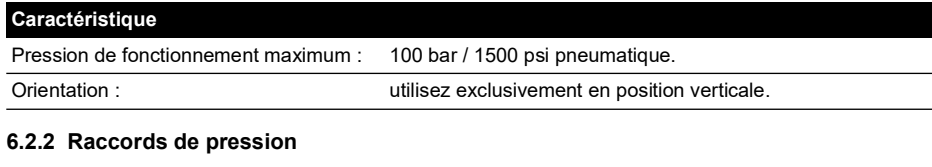

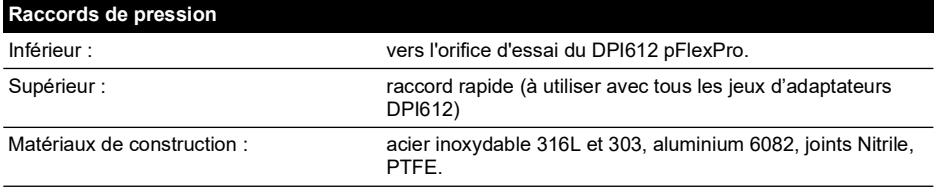

### **6.2.3 Fonctionnement**

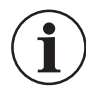

**INFORMATION Cet appareil est destiné à être utilisé sur l'étalonneur de pression pneumatique DPI612 pFlexPro.**

**Il faut le retirer de l'étalonneur pendant le transport.**

**Inspectez-en l'intérieur avant et après l'utilisation pour déceler toute trace de poussière ou d'humidité.**

1. Avant et après chaque utilisation, vérifiez si la chambre en aluminium présente de l'humidité ou de la poussière.

Si tel est le cas, démontez le filtre et nettoyez-le comme décrit ci-dessous.

2. Montez le filtre à particules sur la station d'essai de l'étalonneur de pression DPI612 pFlexPro.

Serrez uniquement à la force des doigts – n'utilisez ni clé plate, ni clé dynamométrique.

3. Montez l'adaptateur rapide qui convient à l'appareil à tester (serrez à la main seulement).

## **6.2.4 Nettoyage**

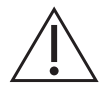

**ATTENTION N'utilisez pas de solvants pour éviter d'endommager la chambre et les joints en acrylique.**

- 1. Dévissez la section supérieure pour dégager la chambre.
- 2. Nettoyez les composants.
- 3. Passez un chiffon doux ou une serviette en papier.
- 4. Remontez en vissant (à la main) la section supérieure sur le socle et la chambre en veillant à ce que les deux joints toriques soient correctement placés.

# **7. Procédures de test d'étanchéité**

Cette section décrit les procédures de test d'étanchéité pour les modules DPI612 suivants :

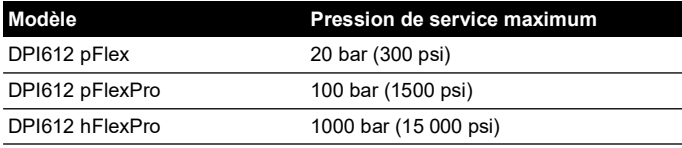

## **7.1 Test d'étanchéité pour DPI612 pFlex**

### **7.1.1 Pression**

- 1. Placez le bloc supérieur 20 bar sur le socle d'essai.
- 2. Vissez à fond un module PM620 20 bar rel. dans l'orifice du capteur.
- 3. Mettez l'appareil sous tension et réglez le DPI612 pFlex pour lire les pressions avec les unités en bar et réglez l'utilitaire au test d'étanchéité. Réglez la durée d'attente (« Wait ») à 1 minute et la durée du test (« Test ») à 1 minute.
- 4. Obturez la station d'essai/l'orifice de pression à l'aide de l'obturateur (réf. 111M7272-1).
- 5. Mettez le régleur de volume à environ mi-course.
- 6. Fermez bien la soupape de surpression.
- 7. Réglez la pompe en fonctionnement sous pression (+) et générez environ 18 bar (indiqué sur l'afficheur du DPI612 pFlex) sur la station d'essai/l'orifice de pression.
- 8. À l'aide du régleur de volume, augmentez la pression indiquée à 20 bar.
- 9. Démarrez le test d'étanchéité, en relevant le débit de fuite indiqué une fois le test terminé.
- 10. Le débit de fuite indiqué ne doit pas dépasser 0,010 bar/min.
- 11. Déchargez la pression en ouvrant la soupape de surpression.

### **7.1.2 Vide**

- 1. Vissez le régleur de volume à fond.
- 2. Fermez bien la soupape de surpression.
- 3. Réglez la pompe en fonctionnement sous vide (-) et générez le vide maximum possible avec la pompe.
- 4. Dévissez le régleur de volume pour obtenir -0,950 bar.
- 5. Démarrez le test d'étanchéité, en relevant le débit de fuite indiqué une fois le test terminé.
- 6. Le débit de fuite indiqué ne doit pas dépasser 0,005 bar/min.
- 7. Évacuez le vide en ouvrant la soupape de surpression.

## **7.2 Test d'étanchéité pour DPI612 pFlexPro**

### **7.2.1 Pression**

- 1. Placez le bloc supérieur 100 bar sur le socle d'essai.
- 2. Vissez à fond un module PM620 100 bar rel. dans l'orifice du capteur.
- 3. Réglez le DPI612 pFlexPro pour lire les pressions avec les unités en bar et réglez l'utilitaire au test d'étanchéité. Réglez la durée d'attente (« Wait ») à 1 minute et la durée du test (« Test ») à 1 minute.
- 4. Obturez la station d'essai/l'orifice de pression à l'aide de l'obturateur (réf. 111M7272-1).
- 5. Dévissez complètement le régleur de volume/la commande de réglage fin (sens antihoraire).
- 6. Fermez la soupape de remplissage.
- 7. Fermez bien la soupape de surpression.
- 8. Réglez la pompe en fonctionnement sous pression (+) et générez environ 20 bar (indiqué sur l'afficheur du DPI612 pFlexPro) sur la station d'essai/l'orifice de pression.
- 9. À l'aide du régleur de volume/de la commande de réglage fin, augmentez la pression indiquée à 70 bar.
- 10. Remplissez le système en suivant la séquence ci-dessous :
	- a. Dévissez complètement le régleur de volume/la commande de réglage fin (sens antihoraire).

**Remarque :** après une légère baisse initiale, d'environ 1 bar, la pression doit rester constante.

- b. Amenez davantage d'air dans le système par pompage (environ 10 à 20 courses).
- c. Vissez le régleur de volume/la commande de réglage fin jusqu'à ce que 100 bar soit indiqué.
- 11. Ouvrez la soupape de remplissage et réglez la pression à 100 bar.
- 12. Démarrez le test d'étanchéité, en relevant le débit de fuite indiqué une fois le test terminé.
- 13. Le débit de fuite indiqué ne doit pas dépasser 0,020 bar/min.
- 14. Déchargez la pression en ouvrant la soupape de surpression.

### **7.2.2 Vide**

- 1. Vissez le régleur de volume à fond.
- 2. Fermez bien la soupape de surpression.
- 3. Ouvrez la soupape de remplissage.
- 4. Réglez la pompe en fonctionnement sous vide (-) et générez le vide maximum possible avec la pompe.
- 5. Dévissez le régleur de volume pour obtenir -0,950 bar.
- 6. Démarrez le test d'étanchéité, en relevant le débit de fuite indiqué une fois le test terminé.
- 7. Le débit de fuite indiqué ne doit pas dépasser 0,005 bar/min.
- 8. Évacuez le vide en ouvrant la soupape de surpression.

## **7.3 Test d'étanchéité pour DPI612 hFlexPro**

- 1. Placez le bloc supérieur 1000 bar sur le socle d'essai.
- 2. Vissez à fond un module PM620 1000 bar abs. dans l'orifice du capteur.
- 3. Mettez l'appareil sous tension et réglez le DPI612 hFlexPro pour lire les pressions avec les unités en bar et réglez l'utilitaire au test d'étanchéité. Réglez la durée d'attente (« Wait ») à 1 minute et la durée du test (« Test ») à 1 minute.
- 4. Retirez la soupape de surpression et remplissez le réservoir d'eau déminéralisée.
- 5. Remettez la soupape de surpression en place SANS la fermer.
- 6. Vissez complètement la commande de réglage fin (sens horaire).
- 7. Fermez bien la soupape de surpression.
- 8. Actionnez la pompe d'amorçage jusqu'à ce que de l'eau sorte de la station d'essai/l'orifice de pression.
- 9. Obturez la station d'essai/l'orifice de pression à l'aide de l'obturateur (réf. 111M7272-1).
- 10. Dévissez complètement la commande de réglage fin (sens antihoraire).
- 11. Actionnez la pompe d'amorçage jusqu'à ce qu'une pression d'environ 10 bar soit indiquée sur l'afficheur.
- 12. Vissez la commande de réglage fin (sens horaire) jusqu'à ce que 1000 bar soit indiqué.
- 13. Ouvrez la soupape de remplissage de 1 tour dans le sens antihoraire.
- 14. Réglez à nouveau la pression sur 1000 bar.
- 15. Démarrez le test d'étanchéité en relevant le débit de fuite indiqué une fois le test terminé.
- 16. Le débit de fuite sur 1 minute ne doit pas dépasser 1,0 bar.

# **8. Caractéristiques générales**

Pour avoir les caractéristiques complètes de l'étalonneur Druck DPI612 et de ses accessoires, consultez la fiche technique du produit concerné.

Le DPI612 est adapté à une utilisation à l'intérieur dans les conditions ambiantes ci-après. Il est possible d'utiliser le DPI612 à l'extérieur comme appareil portatif si les conditions ambiantes requises sont satisfaites.

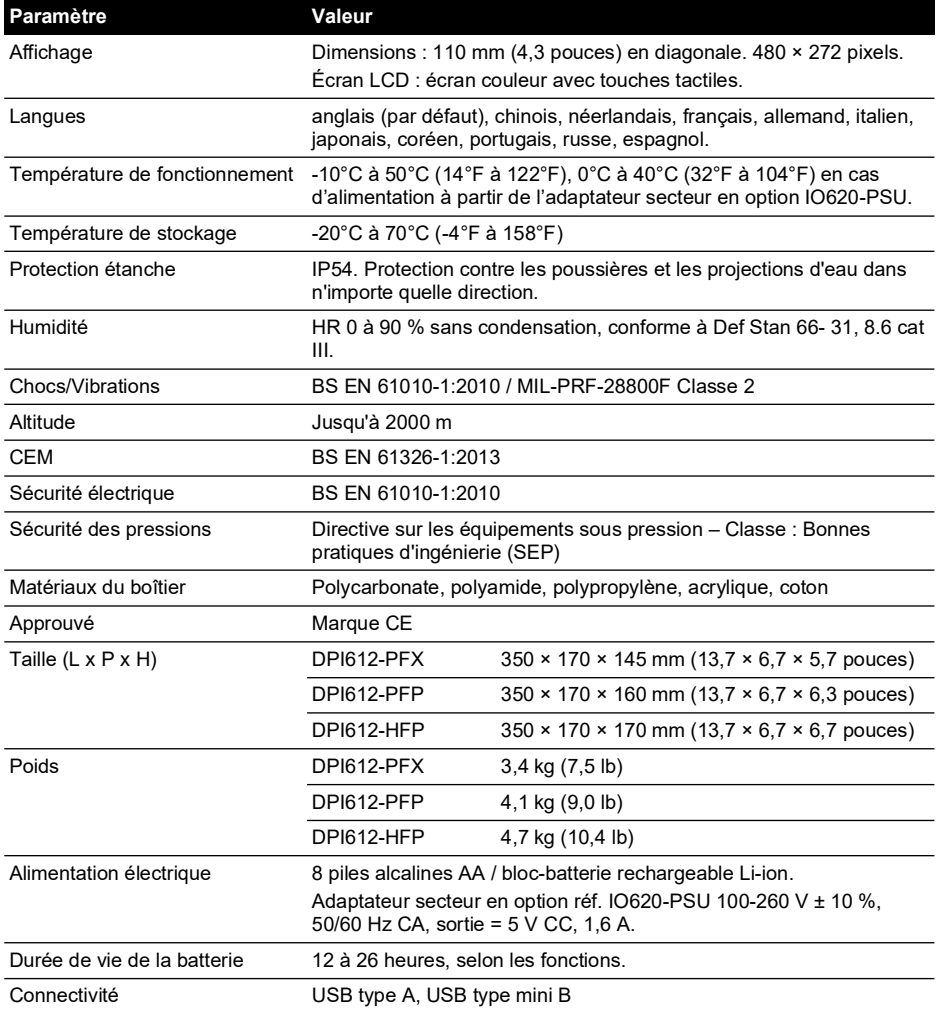

**Remarque :** le DPI612 a été évalué conformément à la norme européenne CEI 60529 comme ayant une protection étanche d'indice IP54, mais à des fins de fiabilité et non de sécurité.

**Remarque :** le boîtier du DPI612 n'est pas adapté à une exposition prolongée aux rayons ultraviolets.

**Remarque :** le DPI612 n'est pas adapté à une installation permanente à l'extérieur.

# **9. Dépannage**

# **9.1 Génération de pression - DPI612 pFlex**

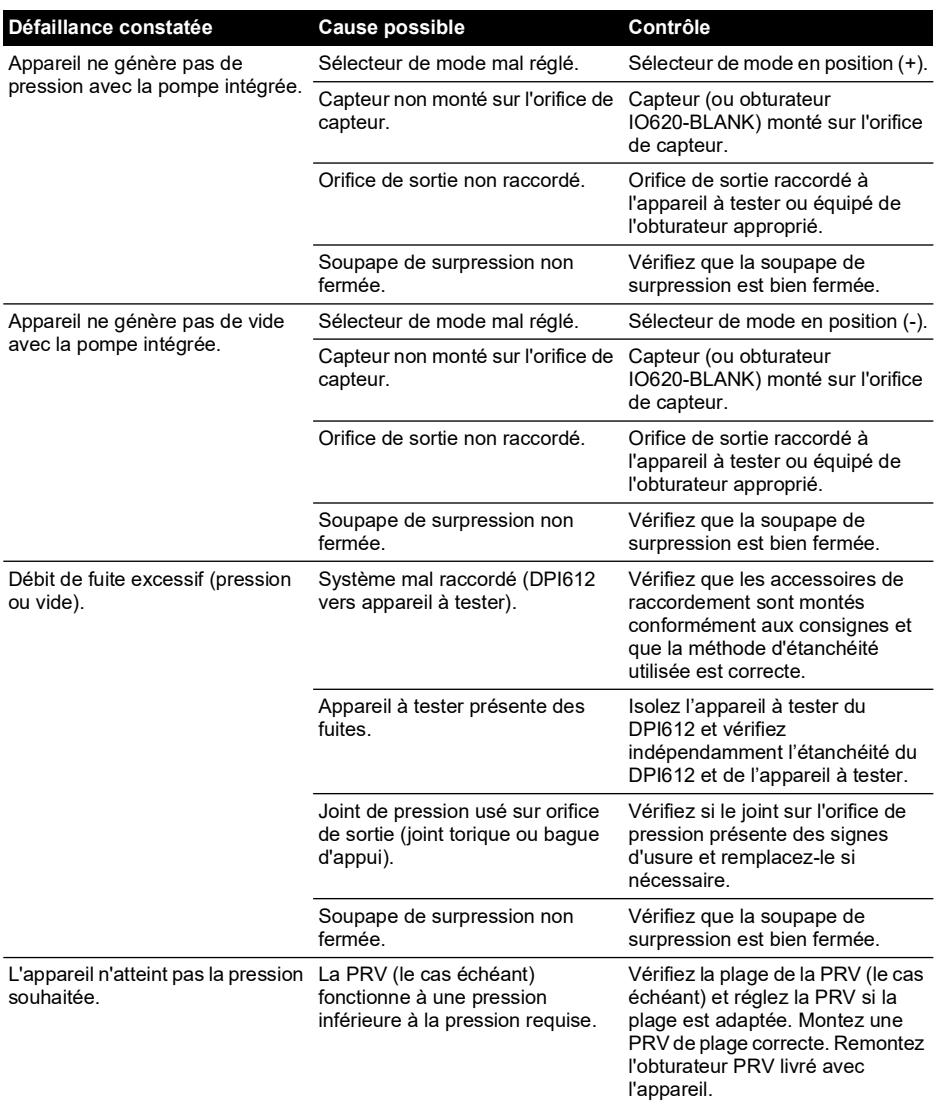

# **9.2 Génération de pression - DPI612 pFlexPro**

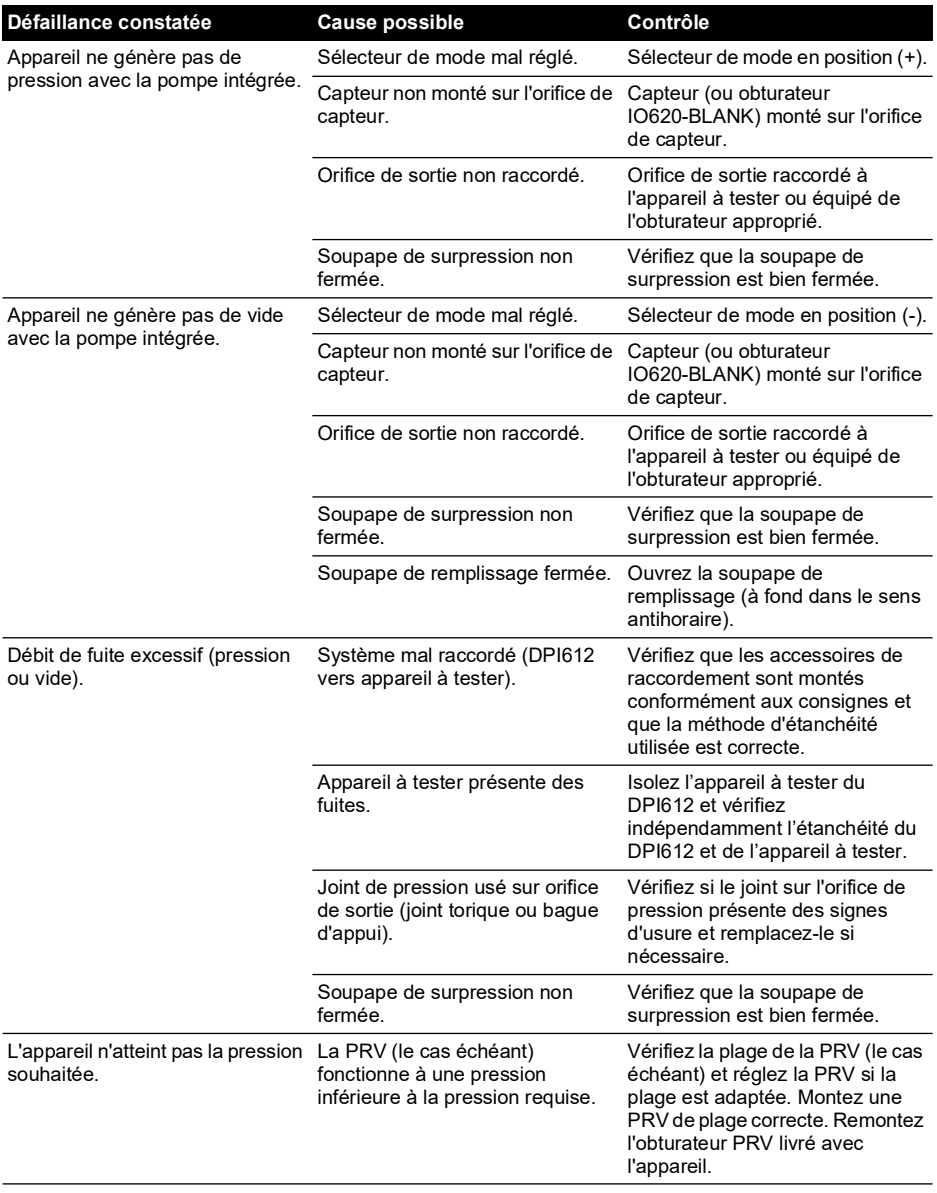

# **9.3 Génération de pression - DPI612 hFlexPro**

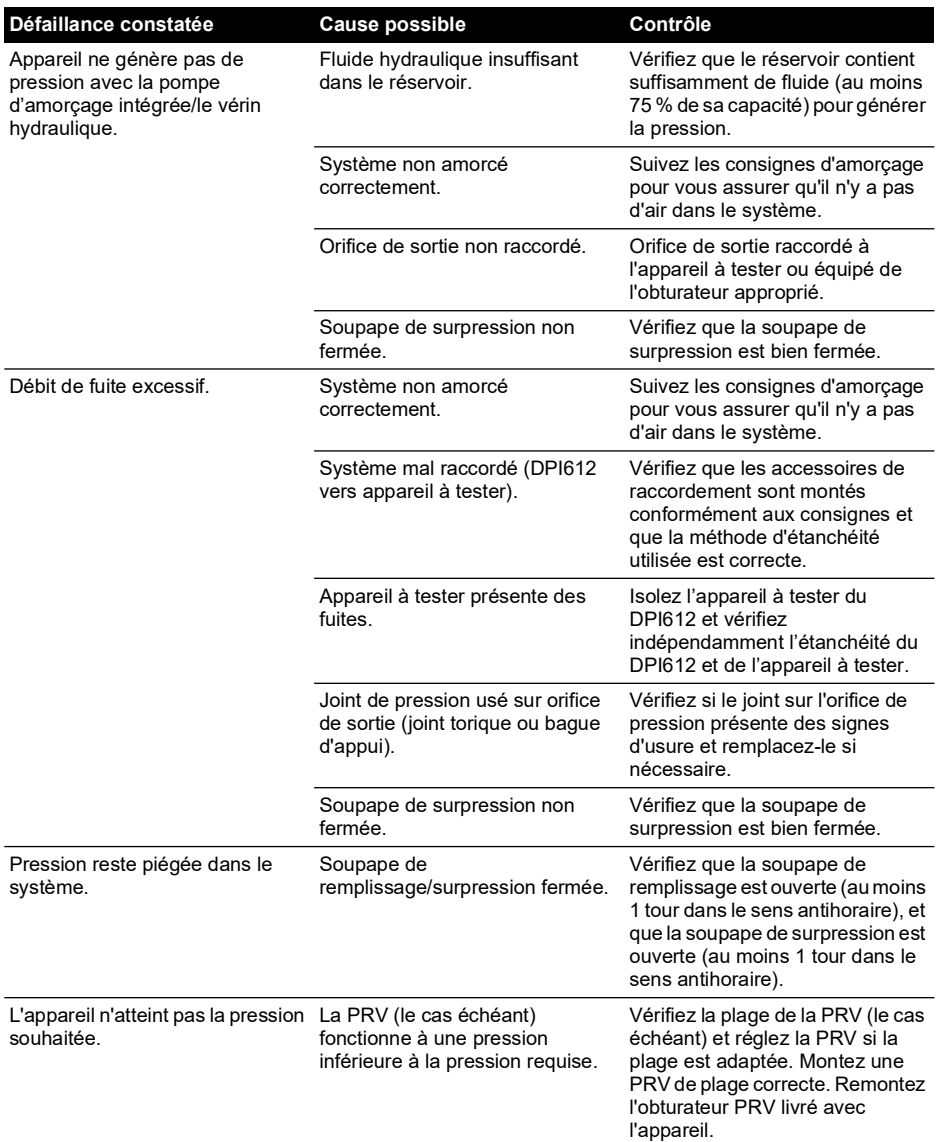

# **9.4 Dépannage général**

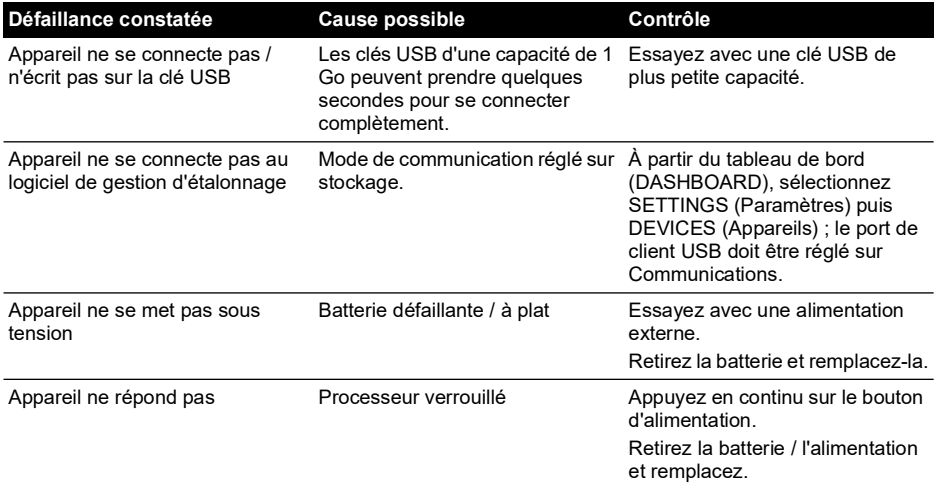

## **Bureaux**

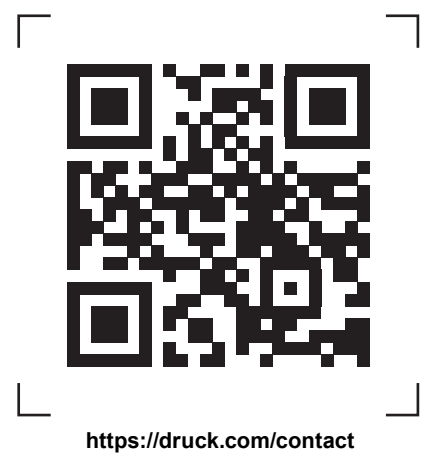

# **Centres de service et d'assistance**

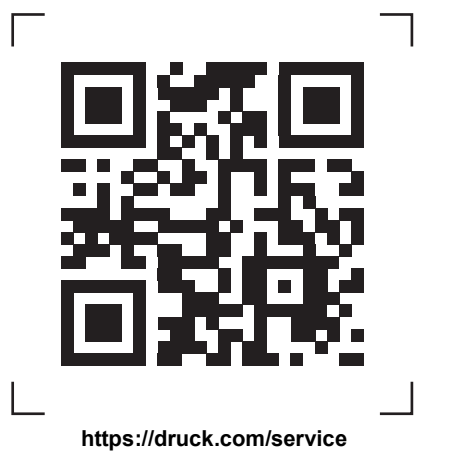

Copyright 2015 Baker Hughes Company. La présente notice contient une ou plusieurs<br>marques déposées de Baker Hughes Company et de ses filiales, dans un ou plusieurs pays.<br>Tous les noms de produits tiers et de société sont d